# Package 'ExpImage'

July 5, 2022

<span id="page-0-0"></span>Type Package

Title Tool For Analysis of Images in Experiments

Version 0.5.0

Description Tools created for image analysis in researches. There are functions associated with image editing, segmentation, and obtaining biometric measurements (Este pacote foi idealizado para para a analise de imagens em pesquisas. Ha funcoes associadas a edicao de imagens, segmentacao, e obtencao de medidas biometricas).

#### biocViews

Depends raster

Imports rstudioapi,progress,ggplot2,crayon, doParallel,parallel, foreach

URL <https://www.youtube.com/channel/UCDGyvLCJnv9RtTY1YMBMVNQ>

License GPL-3

Encoding UTF-8

RoxygenNote 7.1.2

Language pt-BR

Suggests BiocManager, EBImage, knitr, rmarkdown

VignetteBuilder knitr

NeedsCompilation no

Author Alcinei Mistico Azevedo [aut, cre] (<<https://orcid.org/0000-0001-5196-0851>>)

Maintainer Alcinei Mistico Azevedo <alcineimistico@hotmail.com>

Repository CRAN

Date/Publication 2022-07-05 14:50:02 UTC

# R topics documented:

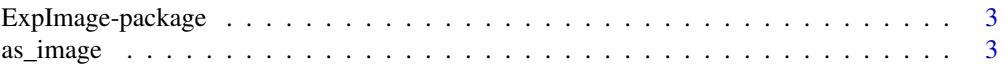

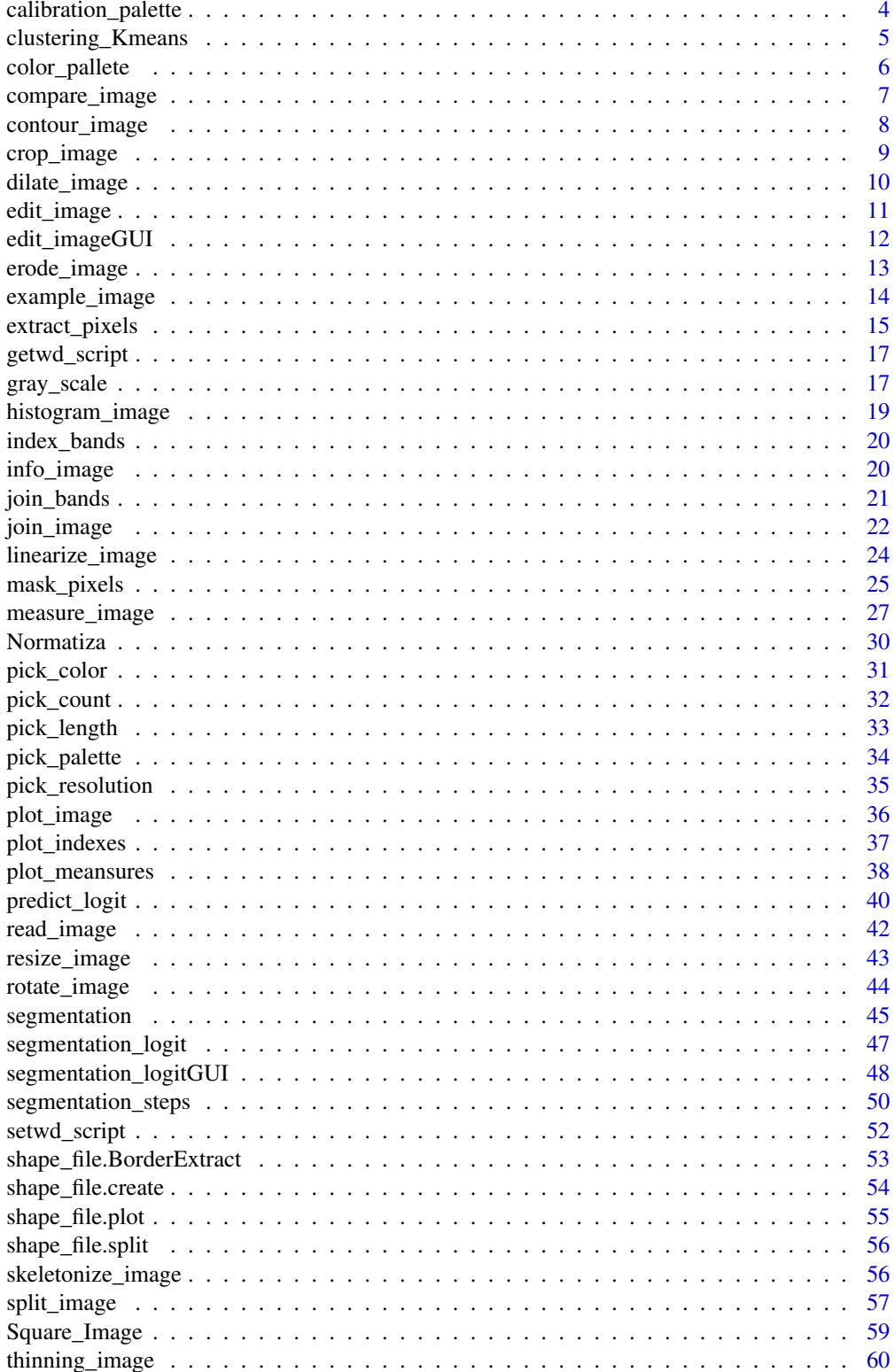

# <span id="page-2-0"></span>ExpImage-package 3

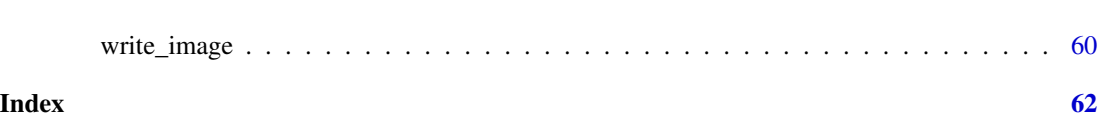

ExpImage-package *ExpImage: Experimental Image Analysis Tools*

## Description

This package was made for image analysis in researches. There are functions associated with image editing, segmentation, and obtaining biometric measurements (Este pacote foi idealizado para para a analise de imagens em pesquisas. Ha funcoes associadas a edicao de imagens, segmentacao, e obtencao de medidas biometricas).

#### Author(s)

Alcinei Mistico Azevedo <alcineimistico@hotmail.com>

## References

<https://www.youtube.com/playlist?list=PLvth1ZcREyK4wSzwg-IxvrzaNzSLLrXEB>

#### See Also

[crop\\_image](#page-8-1), [edit\\_image](#page-10-1), [example\\_image](#page-13-1),[extract\\_pixels](#page-14-1), [gray\\_scale](#page-16-1), [join\\_image](#page-21-1), [mask\\_pixels](#page-24-1)

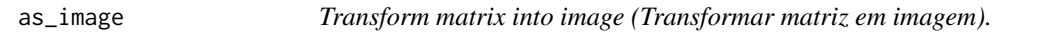

### Description

This function transform matrix into image (Esta funcao transforma matriz em imagem).

#### Usage

```
as_image(img)
```
## Arguments

img :Object image (Objeto com uma imagem).

#### Value

Returns an object of type image (Retorna um objeto do tipo imagem).

#### Author(s)

Alcinei Mistico Azevedo (Instituto de ciencias agrarias da UFMG)

# See Also

[info\\_image](#page-19-1) , [read\\_image](#page-41-1)

#### Examples

```
im1=read_image(example_image(2),plot=TRUE)
r=gray\_scale(im = im1, method = "r")R=as_image(r)
```
<span id="page-3-1"></span>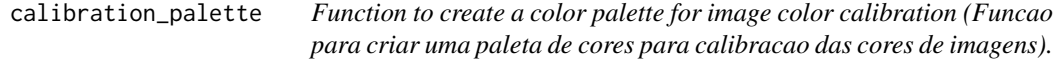

## Description

This function creates a palette for color calibration of images.(Esta funcao cria uma paleta para calibracao das cores de imagens).

# Usage

calibration\_palette(n=4,px=500,file=NULL,plot=TRUE)

## Arguments

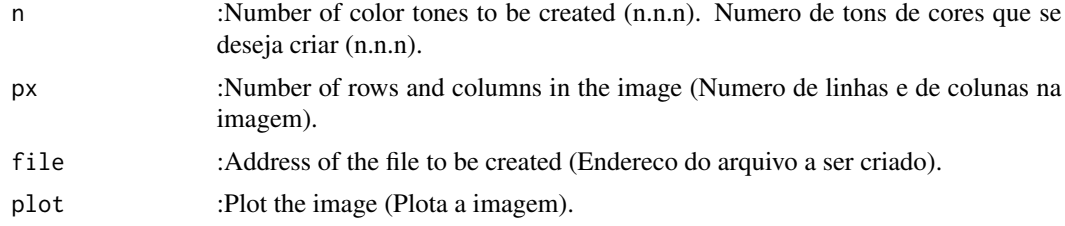

#### Value

Returns an image with a color palette (Retorna um imagem com uma paleta de cores).

## Author(s)

Alcinei Mistico Azevedo (Instituto de ciencias agrarias da UFMG)

## See Also

[info\\_image](#page-19-1) , [read\\_image](#page-41-1)

## Examples

im=calibration\_palette(n=4,px = 500)

<span id="page-3-0"></span>

<span id="page-4-0"></span>clustering\_Kmeans *Image segmentation by clustering using the Kmeans method (Segmentacao de imagens pela clusterização pelo metodo Kmeans).*

## Description

This function segments images through clustering by the Kmeans method (Esta funcao segmenta imagens por meio da clusterização pelo metodo Kmeans).

#### Usage

clustering\_Kmeans(im,bands="all",ncluster=2,mask=NULL,col="rand",plot=TRUE)

#### Arguments

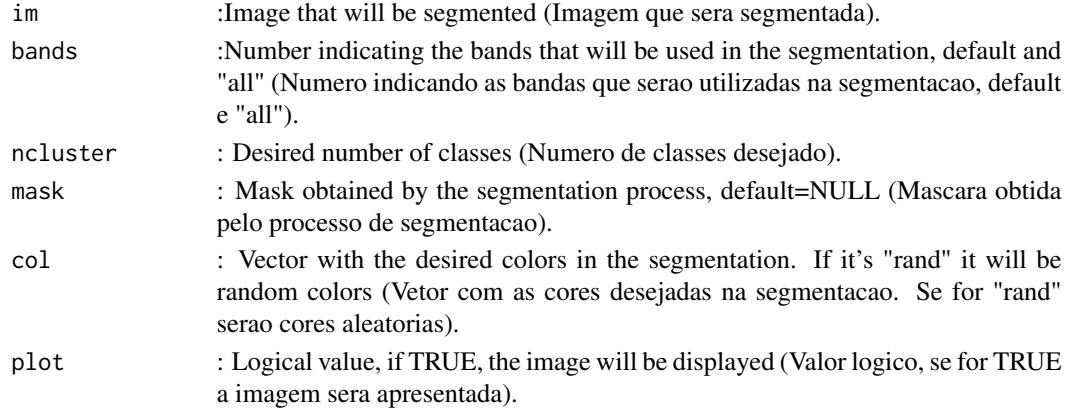

#### Value

Returns the segmented image (Retorna a imagem segmentada).

#### Author(s)

Alcinei Mistico Azevedo (Instituto de ciencias agrarias da UFMG)

# See Also

[segmentation](#page-44-1) , [segmentation\\_logit](#page-46-1)

```
#Carregando imagens de exemplo
end=example_image(13)
im=read_image(end,plot=TRUE)
seg1=clustering_Kmeans(im,bands = "all",ncluster = 2,col = c("green","red"))
seg2=clustering_Kmeans(im, bands = c(1,2,3), ncluster = 3, col = c("green", "red", "blue"))seg3 = clustering_Kmeans(im, bands = c(1,2,3), ncluster = 4, col = "rand")
```
<span id="page-5-0"></span>

#### Description

Creates a color palette from an image (Criar uma paleta de cores a partir de uma imagem)

## Usage

color\_pallete(im,number=8,mask=NULL,proportional=FALSE,plot=TRUE)

## Arguments

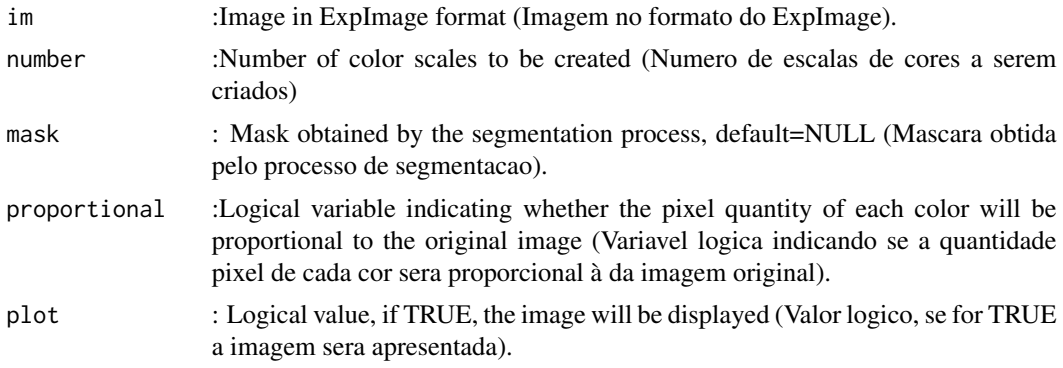

## Value

Returns the segmented image (Retorna a imagem segmentada).

#### Author(s)

Alcinei Mistico Azevedo (Instituto de ciencias agrarias da UFMG)

## See Also

[segmentation](#page-44-1) , [calibration\\_palette](#page-3-1)

```
name=example_image(3)
image=read_image(name,plot=TRUE)
pallete=color_pallete(im=image,number =5,plot = TRUE)
pallete=color_pallete(im=image,number =5,proportional = TRUE,plot = TRUE)
name=example_image(10)
image=read_image(name,plot=TRUE)
```

```
pallete=color_pallete(im=image,number =5,plot = TRUE)
pallete=color_pallete(im=image,number =5,proportional = TRUE,plot = TRUE)
m=gray_scale(image,method = "GLI",plot=TRUE)
seg=segmentation(m,treshold = 0.25,plot=TRUE)
pallete1=color_pallete(im=image,number =10,mask = seg,plot = TRUE)
pallete2=color_pallete(im=image,number =10,mask = seg,proportional = TRUE,plot = TRUE)
```

```
name=example_image(13)
image=read_image(name,plot=TRUE)
pallete1=color_pallete(im=image,number =10,plot = TRUE)
pallete2=color_pallete(im=image,number =10,proportional = TRUE,plot = TRUE)
```

```
m=gray_scale(image,method = "r",plot=TRUE)
seg=segmentation(m,treshold = "otsu",fillHull = TRUE,plot=TRUE)
pallete1=color_pallete(im=image,number =10,mask = seg,plot = TRUE)
pallete2=color_pallete(im=image,number =10,mask = seg,proportional = TRUE,plot = TRUE)
```
compare\_image *Function to compare image sizes (Funcao para comparar os tamanhos das imagens).*

#### **Description**

This function compares the size of images (Esta funcao compara o tamanho das imagens).

#### Usage

```
compare_image(imgs=NULL,filesnames=NULL,path = NULL)
```
#### Arguments

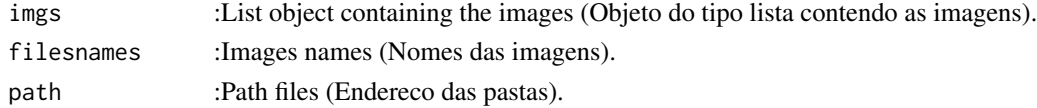

#### Value

Return images size (Retorna o tamanho das imagens).

#### Author(s)

Alcinei Mistico Azevedo (Instituto de ciencias agrarias da UFMG)

#### See Also

[info\\_image](#page-19-1) , [read\\_image](#page-41-1)

#### Examples

```
#Carregando imagens de exemplo
im1=read_image(example_image(1))
im2=read_image(example_image(2))
im3=read_image(example_image(3))
#Comparando o tamanho das imagens
compare_image(list(im1,im2,im3))
```
contour\_image *Contorno da imagem segmentada (Outline of the segmented image.)*

#### Description

Esta funcao retorna o contorno da imagem segmentada (This function returns the outline of the segmented image).

#### Usage

contour\_image(img,plot=TRUE)

#### Arguments

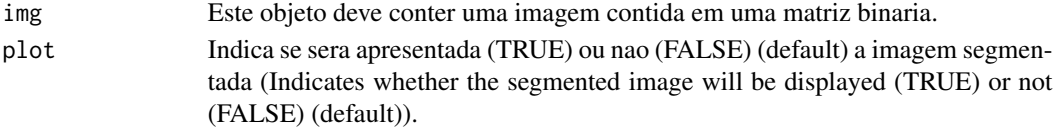

#### Value

Retorna o contorno de objetos em uma imagem binaria (Returns the outline of objects in a binary image ).

#### Author(s)

Alcinei Mistico Azevedo (Instituto de ciencias agrarias da UFMG)

# See Also

[edit\\_image](#page-10-1) , [edit\\_imageGUI](#page-11-1)

```
end=example_image(3)
im=read_image(end,TRUE)
b=gray_scale(im = im,method = "g",plot = TRUE)
m=segmentation(b,threshold = "otsu",selectHigher = FALSE,fillHull = TRUE,plot=TRUE)
contour_image(m)
```
<span id="page-7-0"></span>

<span id="page-8-1"></span><span id="page-8-0"></span>crop\_image *Esta funcao corta a imagem retirando as laterais nao desejadas. (This function removes unwanted sides from the images.)*

## Description

Esta funcao permite cortar a imagem (This function allows you to crop the image).

#### Usage

crop\_image(im,w=NULL,h=NULL,segmentation=NULL,plot=TRUE,verbose=FALSE)

## Arguments

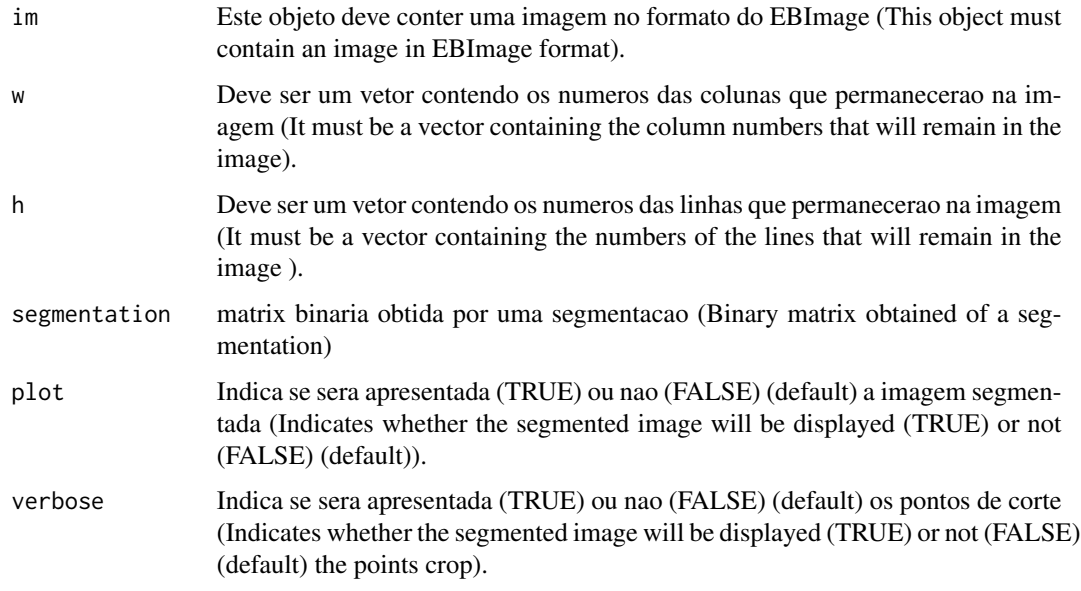

# Value

Retorna uma imagem cortada, apresentando apenas os pixels selecionados (Returns a cropped image showing only selected pixels).

#### Author(s)

Alcinei Mistico Azevedo (Instituto de ciencias agrarias da UFMG)

#### See Also

[edit\\_image](#page-10-1) , [edit\\_imageGUI](#page-11-1)

## Examples

```
#library(ExpImage)
#Carregar imagem de exemplo
im=read_image(example_image(2),plot=TRUE)
##Cortar Imagem
im3=crop_image(im,w =286:421,h=242:332,plot = TRUE)
# intefacie grafica
## Not run:
im2=crop_image(im)
## End(Not run)
```
<span id="page-9-1"></span>dilate\_image *Funcao para acrescentar bordas nos objetos.*

# Description

Esta funcao permite acrescentar as bordas em objetos nas imagens.

#### Usage

dilate\_image(im,n=1,plot=TRUE)

#### Arguments

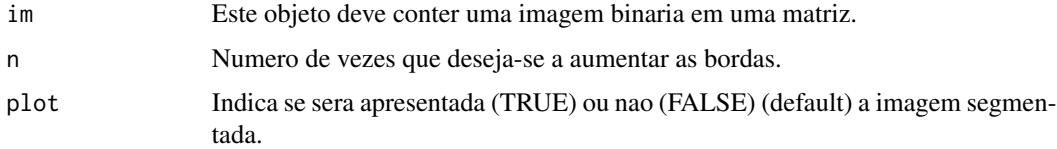

#### Value

Retorna uma imagem acrescentando-se bordas.

#### Author(s)

Alcinei Mistico Azevedo (Instituto de ciencias agrarias da UFMG)

## See Also

[edit\\_image](#page-10-1) , [erode\\_image](#page-12-1)

<span id="page-9-0"></span>

## <span id="page-10-0"></span>edit\_image 11

# Examples

```
#Abrindo uma imagem de exemplo
im=read_image(example_image(10),plot=TRUE)
b=gray_scale(im,method = "b",plot=TRUE)
raiz=segmentation(b, threshold = 0.7, selectHigher = TRUE, plot=TRUE)
raiz2=dilate_image(raiz,n = 4,plot = TRUE)
```
<span id="page-10-1"></span>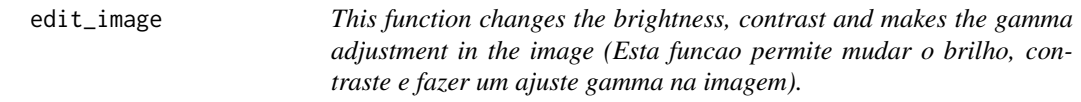

# Description

This function changes the brightness, contrast and makes the gamma adjustment in the image (Esta funcao permite mudar o brilho, contraste e fazer um ajuste gamma na imagem).

## Usage

edit\_image(im,brightness=0,contrast=1,gamma =1,plot=T)

## Arguments

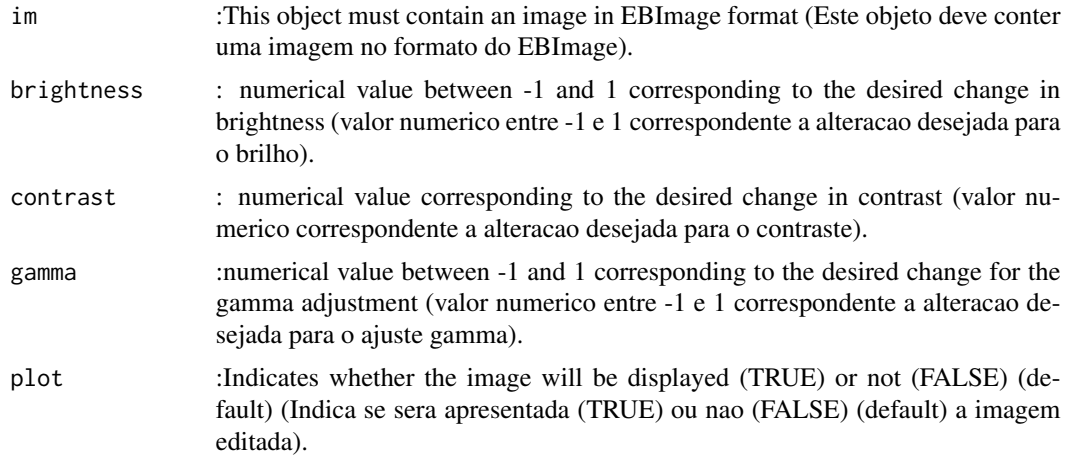

# Value

Returns a cropped image with selected pixels(Retorna uma imagem cortada, apresentando apenas os pixels selecionados).

## Author(s)

Alcinei Mistico Azevedo (Instituto de ciencias agrarias da UFMG)

## <span id="page-11-0"></span>See Also

[edit\\_imageGUI](#page-11-1)

#### Examples

```
#Carregar imagem de exemplo
im=read_image(example_image(1))
##mostrar imagem
plot_image(im)
##Diminuir a resolucao (tamanho da imagem)
im2=resize_image(im,w=1000,plot=TRUE)
##Cortar Imagem
im3=crop_image(im2,w =200:750,h=100:650,plot = TRUE)
##Aumentar brilho
im4=edit_image(im3,brightness = 0.1)
#Aumentar contraste
im5=edit_image(im4,contrast = 1.2)
#Aumentar gamma
im6=edit_image(im5,gamma = 1.1)
#Alterando brilho, contraste e gamma
imb = edit\_image(im3, brightness = 0.1, contrast = 1.7, gamma = 1.2)#Mostrando ambas as imagens simultaneamente.
im4=join_image(im3,imb)
```
<span id="page-11-1"></span>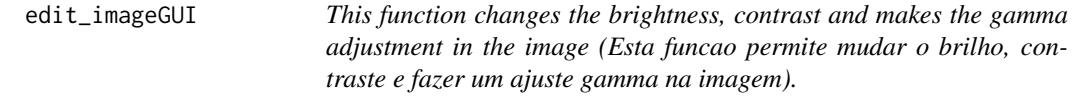

#### Description

This function changes the brightness, contrast and makes the gamma adjustment in the image (Esta funcao permite mudar o brilho, contraste e fazer um ajuste gamma na imagem).

#### Usage

edit\_imageGUI(im,Verbose=TRUE)

## <span id="page-12-0"></span>erode\_image 13

## Arguments

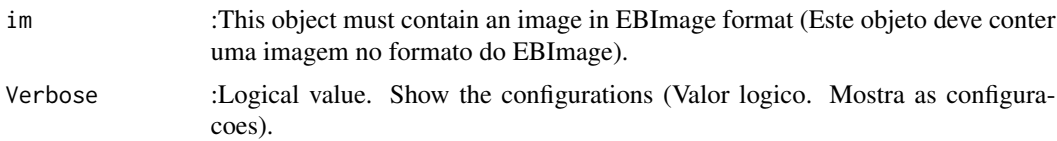

## Value

Returns a edited image (Retorna uma imagem editada).

## Author(s)

Alcinei Mistico Azevedo (Instituto de ciencias agrarias da UFMG)

## See Also

[edit\\_image](#page-10-1)

## Examples

```
## Not run:
#library(ExpImage)
#Carregar imagem de exemplo
im=read_image(example_image(2),plot=TRUE)
```
##Editar imagem im2=edit\_imageGUI(im)

## End(Not run)

<span id="page-12-1"></span>erode\_image *Funcao para eliminar as bordas dos objetos.*

#### Description

Esta funcao permite excluir as bordas de objetos nas imagens.

#### Usage

erode\_image(im,n=1,plot=TRUE)

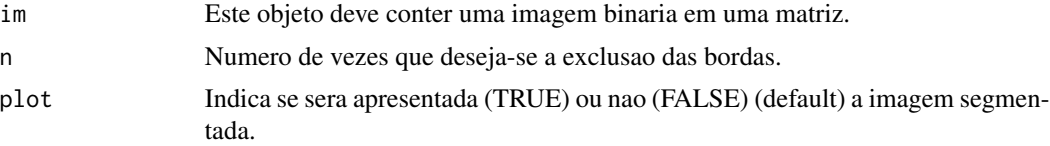

<span id="page-13-0"></span>Retorna uma imagem excluindo-se suas bordas.

#### Author(s)

Alcinei Mistico Azevedo (Instituto de ciencias agrarias da UFMG)

## See Also

[edit\\_image](#page-10-1) , [dilate\\_image](#page-9-1)

#### Examples

```
#Abrindo uma imagem de exemplo
im=read_image(example_image(10),plot=TRUE)
b=gray_scale(im,method = "b",plot=TRUE)
raiz=segmentation(b,threshold = 0.62,selectHigher = TRUE,plot=TRUE)
raiz2=erode_image(raiz,n = 1,plot = TRUE)
```
<span id="page-13-1"></span>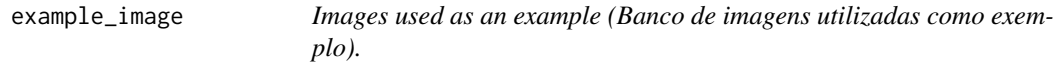

## Description

Show the path of images used in the example file (Apresenta endereco de imagens utilizadas no arquivo de exemplo).

#### Usage

example\_image(ex)

#### Arguments

ex : example number (numero do exemplo). The numbers corresponding to each example are(Os numeros correspondentes a cada exemplo sao):

- 1 = Imagem com sementes de feijao fava ("Feijao.jpg")
- 2 = Imagem com ovos sobre folha de fumo ("Ovos1.jpg")
- 3 = Imagem com folhas de acereola ("imagem.jpg")
- 4 = Imagem com a paleta de cores do background da imagem com folhas de acerola ("fundo.jpg")
- 5 = Imagem com a paleta de cores das folhas de acerola ("folhas.jpg")
- 6 = Imagem com a paleta de cores do obejeto de referencia da imagem com folhas de acerola ("Referencia.jpg")
- 7 = Imagem com folha de tomate com doenca ("FolhaTomate.jpg")
- <span id="page-14-0"></span>• 8 = Imagem com paleta de cores das partes sadias da folha de tomateiro ("TomateFolha.jpg")
- 9 = Imagem com a paleta de cores das partes doentes da folha de tomateiro ("TomateDoenca.jpg")
- 10 = Imagem de uma plantula ("Plantula.jpg")
- 11 = Imagem aerea de um rebanho (https://www.istockphoto.com/) ("gado.jpg")
- 11 = Imagem aerea com plantio de alface ("alface.jpg")
- 13 = Imagem de sementes de Amburana tratadas com tetrazolio. ("Tetrazolio.jpg")

Returns the address of the example images (Retorna o endereco das imagens de exemplo).

#### Examples

example\_image(1) example\_image(2)

<span id="page-14-1"></span>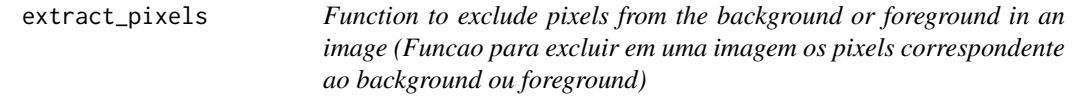

#### Description

Function to exclude pixels from the background or foreground in an image(Esta funcao permite criar uma imagem excluindo os pixels correspondente ao background ou foreground).

#### Usage

```
extract_pixels(im,target,valueTarget=TRUE,
valueSelect=c(r=1,g=1,b=1),plot=FALSE)
```
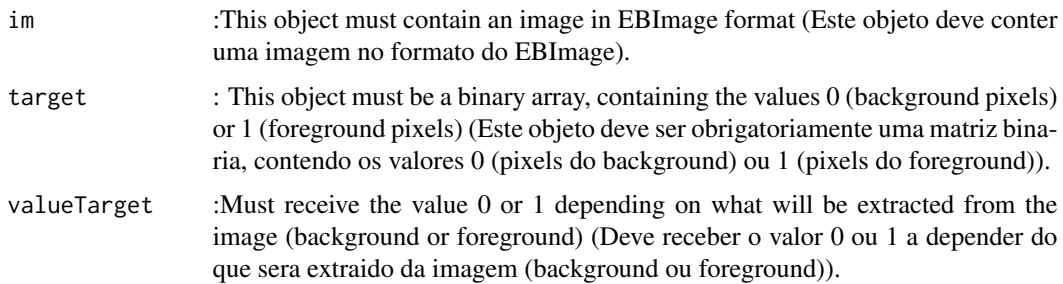

<span id="page-15-0"></span>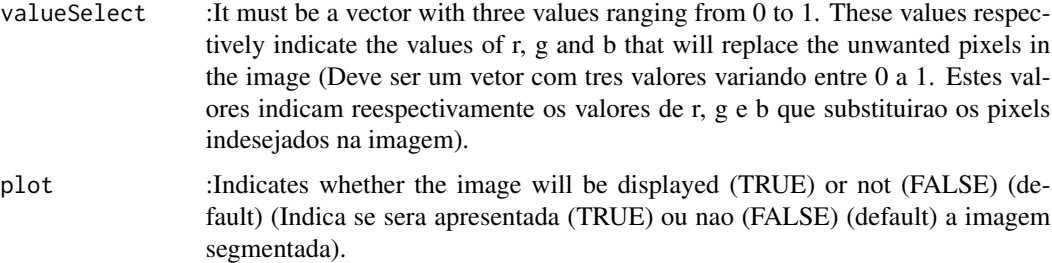

Returns an image with the color indicated in the valueSelect variable over the unwanted pixels (Retorna uma imagem com a cor indicada na variavel valueSelect sobre os pixels indesejaveis).

#### See Also

[segmentation\\_logit](#page-46-1)

```
###########################################################################
#Estimar a area atacada por doenca no tomateiro
###########################################################################
 im=read_image(example_image(ex=7),plot=TRUE)
 #Selecionando o melhor indice para a segmentacao da folha
 r=gray_scale(im,method = "r",plot=TRUE)
 g=gray_scale(im,method = "g",plot=TRUE)
 b=gray_scale(im,method = "b",plot=TRUE)
 #O limiar pode ser um valor escolhido aleatoriamente
 MatrizSegentada=segmentation(b,threshold = 0.5,fillHull = FALSE,plot=TRUE)
 #O limiar tambem pode ser estabelecido pelo metodo de otsu
 MatrizSegentada2=segmentation(b,threshold = "otsu", fillHull = TRUE, selectHigher
 = FALSE,plot=TRUE)
 #Selecionar na imagem apenas os pixeis desejaveis (Folha)
 im2=extract_pixels(im,target=MatrizSegentada2,valueTarget=TRUE,
 valueSelect=c(r=1,g=1,b=1),plot=TRUE)
 #####################################################################
 #####################################################################
 #Selecionando o melhor indice para a segmentacao da doenca
 r=gray_scale(im2,method = "r",plot=TRUE)
  g=gray_scale(im2,method = "g",plot=TRUE)
 b=gray_scale(im2,method = "b",plot=TRUE)
 MatrizSegmentada3=segmentation(g,threshold = 0.3, selectHigher = FALSE,
```
## <span id="page-16-0"></span>getwd\_script 17

```
fillHull =TRUE,plot=TRUE)
#Como pode-se obsevar, a segmentacao por limiar nao e possivel. Entao vamos
#usar paletas de cores
folha=read_image(example_image(ex=8))
doenca=read_image(example_image(ex=9))
DoencaSeg=segmentation_logit(im,foreground = doenca,background =
folha,sample = 2000,fillHull = TRUE,TargetPixels =MatrizSegentada2==1
,plot=TRUE)
im3=mask_pixels(im2,TargetPixels=DoencaSeg==1)
 plot_image(im3)
ii=join_image(im,im3,plot=TRUE)
#Porcentagem da area lesionada.
100*(sum(DoencaSeg)/sum(MatrizSegentada2))
```
getwd\_script *Obter o diretorio onde esta o script. (Get the script directory.)*

## Description

Esta funcao retorna o edereco da pasta onde esta o scritp atual (This function returns the directory of current script ).

#### Usage

```
getwd_script()
```
<span id="page-16-1"></span>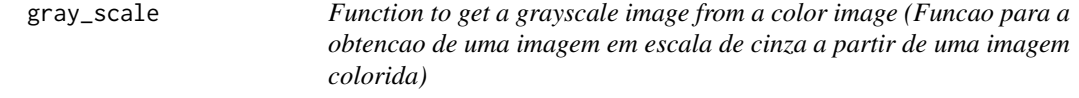

#### Description

Function to get a grayscale image from a color image (Esta funcao permite a obtencao de uma imagem em escala de cinza a partir de uma imagem colorida).

#### Usage

gray\_scale(im,method="r",plot=FALSE)

# <span id="page-17-0"></span>Arguments

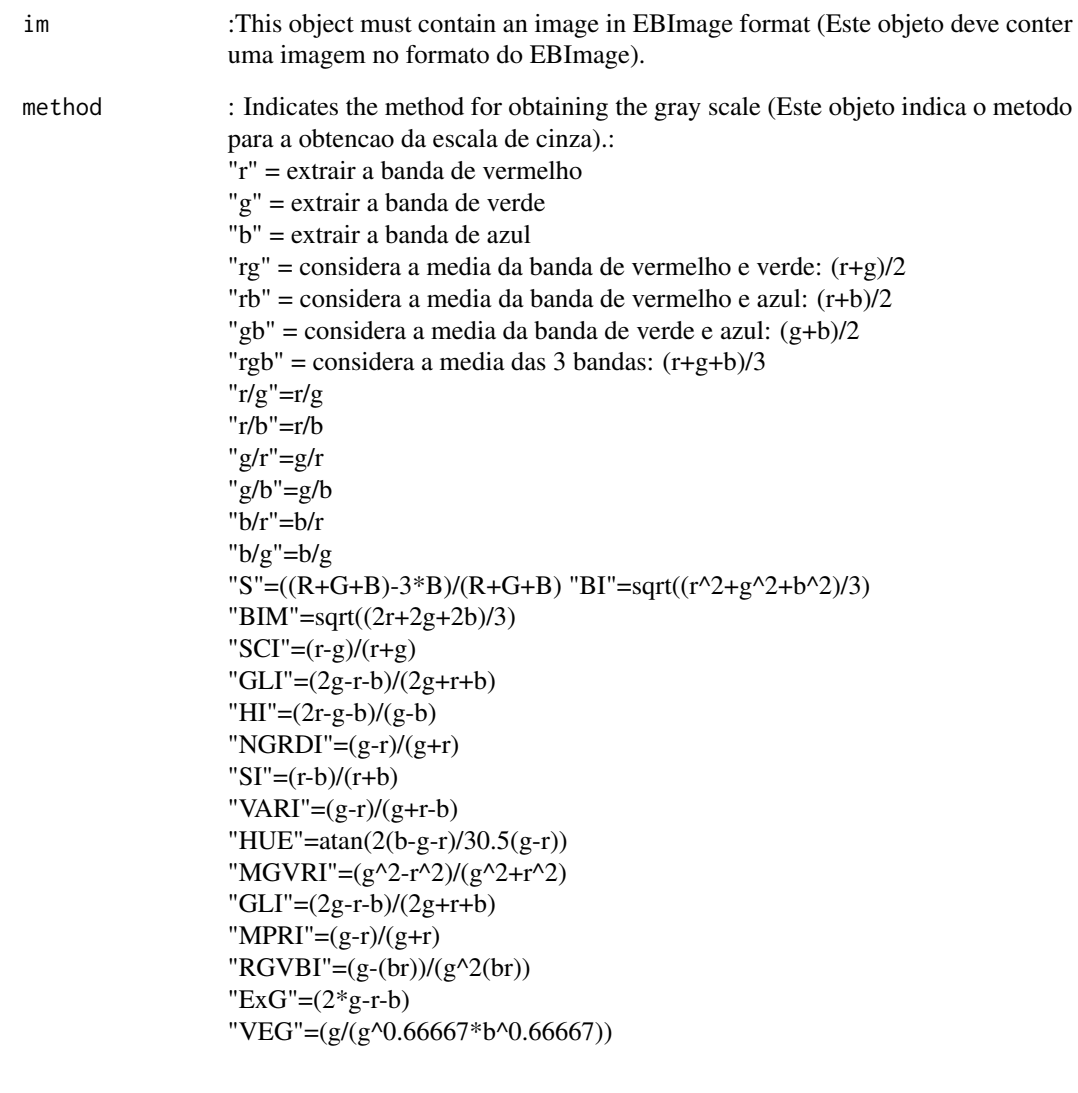

plot :This object must contain an image in EBImage format (Indica se sera apresentada (TRUE) ou nao (FALSE) (default) a imagem segmentada).

# Value

Returns an image with text over each object in the image (Retorna uma imagem com um texto sobreposto a cada objeto na imagem)

# See Also

[segmentation\\_logit](#page-46-1)

## <span id="page-18-0"></span>histogram\_image 19

## Examples

```
#Carregar imagem de exemplo
im=read_image(example_image(2))
##mostrar imagem
plot_image(im)
#Extraindo as camadas R, G e B
r=gray_scale(im,method = "r",plot=TRUE)
g=gray_scale(im,method = "g",plot=TRUE)
b=gray_scale(im,method = "b",plot=TRUE)
```
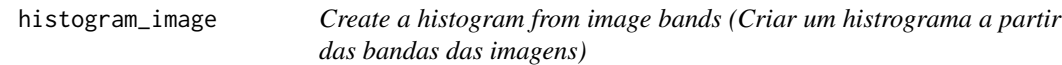

## Description

This function allows you to create histograms from the bands of the images (Esta funcao permite criar histogramas a partir das bandas das imagens).

#### Usage

histogram\_image(im,layout=1)

## Arguments

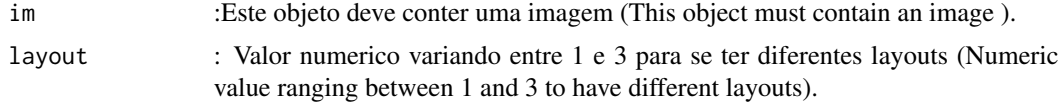

## Value

Retorna histogramas a partir das bandas (Return histograms from the bands of the images).

#### See Also

[segmentation\\_logit](#page-46-1)

```
end=example_image(6)
im=read_image(end,plot=TRUE)
histogram_image(im,layout = 1)
histogram_image(im,layout = 2)
histogram_image(im,layout = 3)
```
<span id="page-19-0"></span>

## Description

This function create vegetation indices (Esta funcao cria indices de vegetacao).

#### Usage

index\_bands(index="NDVI",red=NULL,nir=NULL,normalize=TRUE)

## Arguments

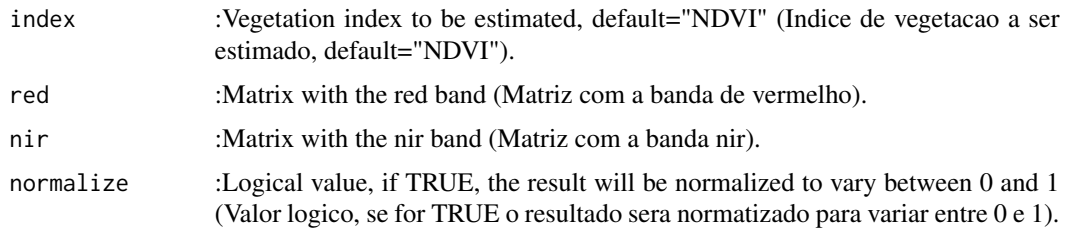

#### Value

Return images size (Retorna o tamanho das imagens).

#### Author(s)

Alcinei Mistico Azevedo (Instituto de ciencias agrarias da UFMG)

# See Also

[gray\\_scale](#page-16-1) , [read\\_image](#page-41-1)

<span id="page-19-1"></span>info\_image *Image information (Informacoes sobre as imagens).*

## Description

This function returns information about the image (Esta funcao retorna informacoes sobre a imagem).

#### Usage

info\_image(im)

## <span id="page-20-0"></span>join\_bands 21

## Arguments

im :Object containing an image (Objeto contendo a uma imagem).

#### Value

Importa uma imagem.

#### Author(s)

Alcinei Mistico Azevedo (Instituto de ciencias agrarias da UFMG)

#### See Also

[crop\\_image](#page-8-1) , [edit\\_image](#page-10-1)

#### Examples

```
#Carregar imagem de exemplo
im=read_image(example_image(1),plot=TRUE)
```
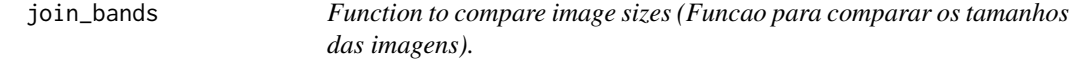

# Description

This function compares the size of images (Esta funcao compara o tamanho das imagens).

#### Usage

```
join_bands(imgs=NULL,filesnames=NULL,path = NULL)
```
## Arguments

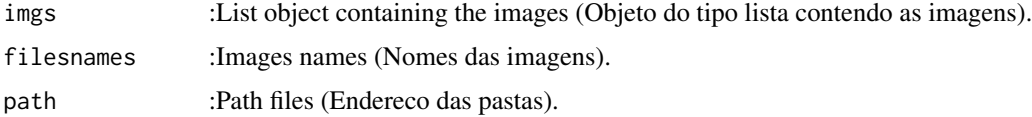

#### Value

Return images size (Retorna o tamanho das imagens).

## Author(s)

Alcinei Mistico Azevedo (Instituto de ciencias agrarias da UFMG)

# See Also

[info\\_image](#page-19-1) , [read\\_image](#page-41-1)

#### Examples

```
#Carregando imagens de exemplo
im1=read_image(example_image(2),plot=TRUE)
r = gray\_scale(im = im1, method = "r")g=gray\_scale(im = im1, method = "g")b=gray\_scale(im = im1, method = "b")im2=join_bands(imgs = list(r,g,b))
plot_image(im2)
```
<span id="page-21-1"></span>join\_image *Join images(Juntar imagens)*

## Description

This function joins images by placing them side by side (Esta funcao junta imagens colocando uma do lado da outra).

#### Usage

```
join_image(im1=NULL,im2=NULL,im3=NULL,im4=NULL,im5=NULL,bk=c(1,1,1),
ncol=NULL,normalize=FALSE,plot=TRUE)
```
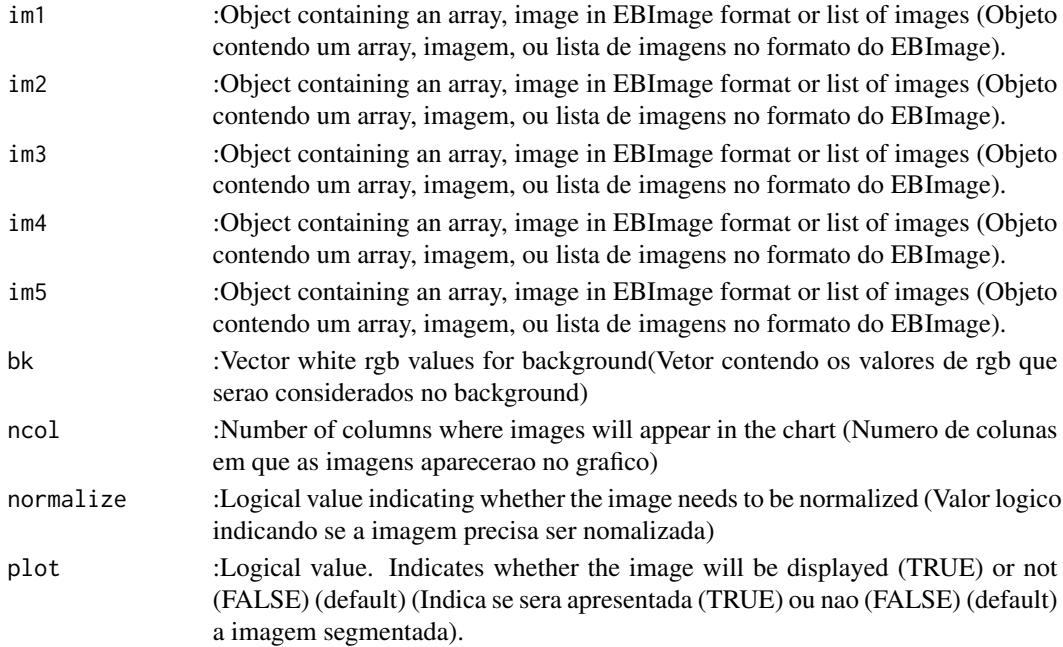

<span id="page-21-0"></span>

<span id="page-22-0"></span>join\_image 23

## Value

Return multiple images joined (Retorna a uniao de varias imagens).

#### Author(s)

Alcinei Mistico Azevedo (Instituto de ciencias agrarias da UFMG)

#### See Also

[crop\\_image](#page-8-1), [edit\\_image](#page-10-1)

```
im1=read_image(example_image(2),plot=TRUE)
```

```
##Aumentar brilho
im2=edit_image(im1,brightness = 0.1)
```

```
#Aumentar contraste
im3=edit_image(im1,contrast = 1.2)
```

```
#Aumentar gamma
im4=edit\_image(im1,gamma = 1.1)
```

```
#Alterando brilho, contraste e gamma
im5=edit\_image(im3, brightness = 0.1, contrast = 1.7,gamma = 1.2)
```

```
#Juntando imagens em um objeto raster e plotando
join_image(im1,im2,im3,im4,im5)
```

```
#Juntando imagens em um objeto raster e plotando com uma lista
List1=list(im1,im2,im3,im4,im5)
join_image(List1)
```

```
im1b=read_image(example_image(7),plot=TRUE)
```

```
##Aumentar brilho
im2b=edit_image(im1b,brightness = 0.1)
```

```
#Aumentar contraste
im3b=edit_image(im1b,contrast = 1.2)
```

```
#Aumentar gamma
im4b=edit_image(im1b,gamma = 1.1)
```

```
#Alterando brilho, contraste e gamma
im5b=edit\_image(im3b, brightness = 0.1, contrast = 1.7,gamma = 1.2)
```

```
#Juntando imagens em um objeto raster e plotando
```

```
join_image(im1b,im2b,im3b,im4b,im5b)
#Juntando imagens em um objeto raster e plotando com uma lista
List2=list(im1b,im2b,im3b,im4b,im5b)
join_image(List2)
#Juntando imagens presentes em duas listas
join_image(List1,List2)
```
linearize\_image *Image linearization (Linearizacao da imagem).*

#### Description

This function linearize matrix image (Esta funcao lineariza a imagem).

#### Usage

```
linearize_image(im,exclude=FALSE)
```
#### Arguments

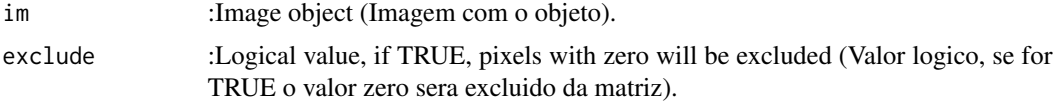

#### Value

Return images size (Retorna o tamanho das imagens).

## Author(s)

Alcinei Mistico Azevedo (Instituto de ciencias agrarias da UFMG)

#### See Also

[gray\\_scale](#page-16-1) , [read\\_image](#page-41-1)

```
im1=read_image(example_image(2),plot=TRUE)
B=gray\_scale(im = im1, method = "b", plot=TRUE)plot_image(B,col=3)
m=segmentation(B,treshold =0.38,selectHigher = FALSE,fillHull =TRUE,plot = TRUE )
Lin1=linearize_image(im =im1)
head(Lin1)
info_image(Lin1)
```
## <span id="page-24-0"></span>mask\_pixels 25

```
Lin2=linearize_image(im=m)
head(Lin2)
info_image(Lin2)
Lin3=linearize_image(im=m,exclude = TRUE)
head(Lin3)
info_image(Lin3)
```
<span id="page-24-1"></span>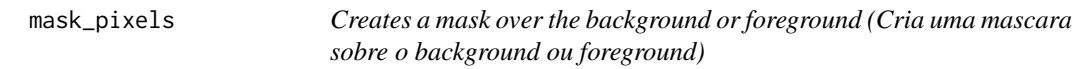

## Description

Esta funcao permite criar mascara sobre os pixels correspondentes ao background ou foreground

## Usage

```
mask_pixels(im,TargetPixels,TargetPixels2=NULL,col.TargetPixels="rand",
Contour=FALSE, plot=FALSE)
```
## Arguments

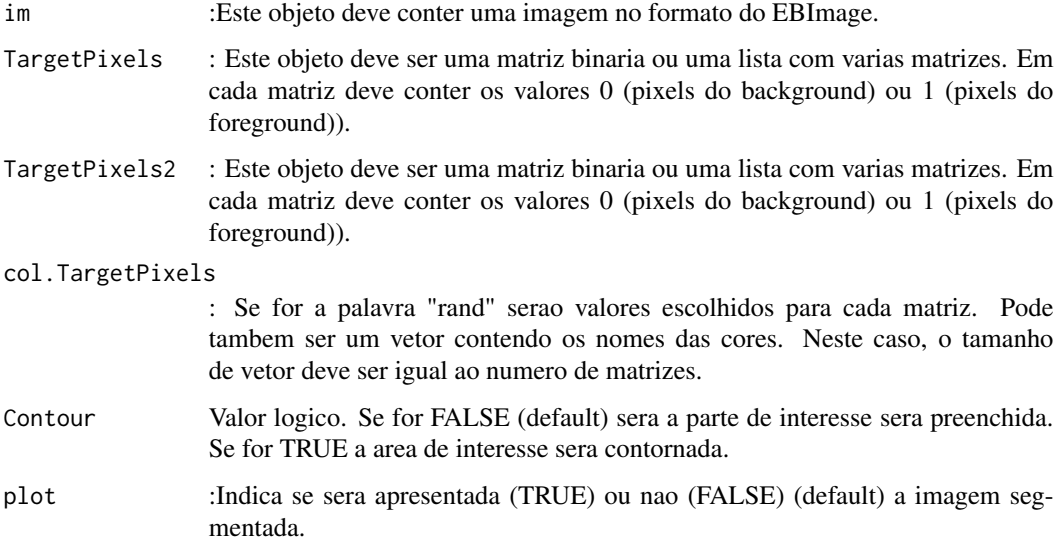

#### Value

Retorna uma imagem com uma mascara sobre os pixels selecionados.

```
###########################################################################
#Estimar a area atacada por doenca no tomateiro
###########################################################################
 im=read_image(example_image(ex=7))
 plot_image(im)
 #Selecionando o melhor indice para a segmentacao da folha
 r=gray_scale(im,method = "r",plot=TRUE)
 g=gray_scale(im,method = "g",plot=TRUE)
 b=gray_scale(im,method = "b",plot=TRUE)
 #O limiar pode ser um valor escolhido aleatoriamente
 MatrizSegentada=segmentation(b,threshold = 0.5,fillHull = FALSE,plot=TRUE)
 #O limiar tambem pode ser estabelecido pelo metodo de otsu
 MatrizSegentada2=segmentation(b,threshold = "otsu",fillHull = TRUE
  ,selectHigher= FALSE, plot=TRUE)
 #Selecionar na imagem apenas os pixeis desejaveis (Folha)
 im2=extract_pixels(im,target=MatrizSegentada2,valueTarget=TRUE,
 valueSelect=c(r=1,g=1,b=1),plot=TRUE)
 ################################################################
 #Selecionando o melhor indice para a segmentacao da doenca
 r=gray_scale(im2,method = "r",plot=TRUE)
 g=gray_scale(im2,method = "g",plot=TRUE)
 b=gray_scale(im2,method = "b",plot=TRUE)
 MatrizSegmentada3=segmentation(g,threshold = 0.3, selectHigher = FALSE,
 fillHull =TRUE,plot=TRUE)
 #Como pode-se obsevar, a segmentacao por limiar nao e possivel. Entao vamos
 #usar paletas de cores
 folha=read_image(example_image(ex=8))
 doenca=read_image(example_image(ex=9))
 DoencaSeg=segmentation_logit(im,foreground = doenca,background =
 folha,sample = 2000,fillHull = TRUE,TargetPixels =MatrizSegentada2==1
  ,plot=TRUE)
 im3=mask_pixels(im2,TargetPixels=DoencaSeg==1)
  plot_image(im3)
 ii=join_image(im,im3,plot=TRUE)
 #Porcentagem da area lesionada.
```
## <span id="page-26-0"></span>measure\_image 27

100\*(sum(DoencaSeg)/sum(MatrizSegentada2))

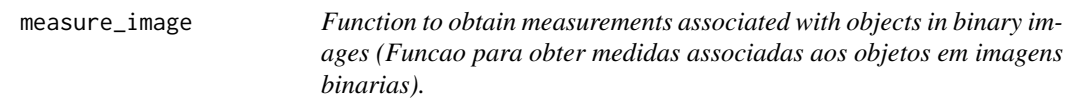

# Description

Esta funcao possibilita a obtencao de medidas associadas aos objetos em imagens binarias.

## Usage

measure\_image(img,noise=0,id=NULL,length= NULL,width =NULL, splitConnected=FALSE, tolerance =  $1$ , ext =  $1$ , plot= TRUE)

# Arguments

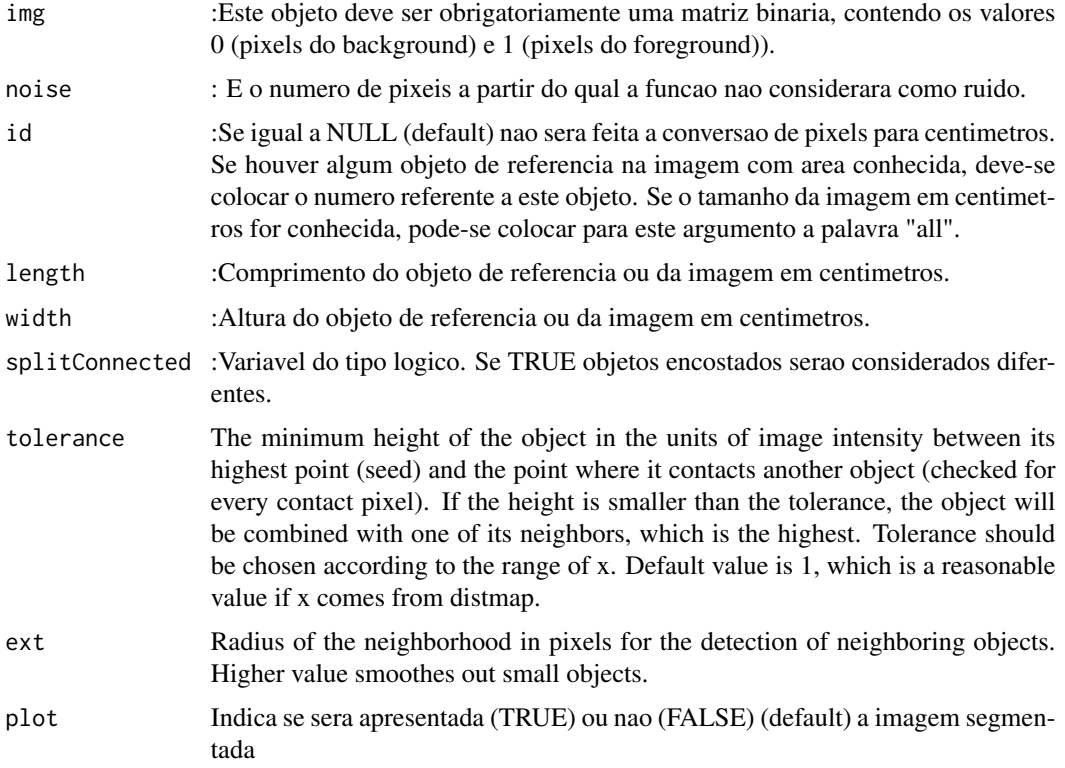

#### Value

Retorna as cordendas de cada objeto, sua area, perimetro, ...

## See Also

[segmentation\\_logit](#page-46-1)

```
############################################################################
#Obtendo o numero de ovos em uma folha
############################################################################
#Carregar imagem de exemplo
im=read_image(example_image(2))
##mostrar imagem
plot_image(im)
#Selecionando o melhor indice para a segmentacao da folha
r=gray_scale(im,method = "r",plot=TRUE)
g=gray_scale(im,method = "g",plot=TRUE)
b=gray_scale(im,method = "b",plot=TRUE)
#O canal azul possibilita maior contraste
#O limiar pode ser um valor escolhido aleatoriamente (por exemplo: 0.6)
MatrizSegmentada=segmentation(b, threshold = 0.40, fillHull = TRUE,
selectHigher = FALSE,plot=TRUE)
im2=extract_pixels(im,target =MatrizSegmentada,valueTarget =1,
valueSelect = c(0,0,0), plot=TRUE)
#Selecionando o melhor indice para a segmentacao dos ovos
r=gray_scale(im2,method = "r",plot=TRUE)
g=gray_scale(im2,method = "g",plot=TRUE)
b=gray_scale(im2,method = "b",plot=TRUE)
#O canal Azul proporciona melhor segmentacao
#O limiar pode ser um valor escolhido aleatoriamente (por exemplo: 0.6)
MatrizSegmentada2=segmentation(b,threshold = 0.60,fillHull = TRUE,
selectHigher = TRUE,plot = TRUE)
Medidas=measure_image(MatrizSegmentada2)
Medidas$ObjectNumber
#Ver a mascara sobre os ovos na foto
im3=mask_pixels(im,MatrizSegmentada2==1,plot=TRUE)
#############################################################
#Obtendo a area de folhas de acerola
##############################################################
```
<span id="page-27-0"></span>

#### measure\_image 29

```
#ativar pacote
library(EBImage)
library(ExpImage)
#Abrir imagem
im=read_image(example_image(3))
#Selecionando o melhor indice para a segmentacao
r=gray_scale(im,method ="r",plot=TRUE)
g=gray_scale(im,method = "g",plot=TRUE)
b=gray_scale(im,method ="b",plot=TRUE)
#A banda de azul foi a que melhor discriminou #O limiar pode ser um valor
#escolhido aleatoriamente (por exemplo: 0.6)
MatrizSegmentada=segmentation(b,threshold = 0.6,fillHull = FALSE,
selectHigher =FALSE,plot=TRUE)
#O limiar tambem pode ser estabelecido pelo metodo de otsu
MatrizSegmentada2=segmentation(b,threshold = "otsu",fillHull = TRUE,
selectHigher =FALSE, plot=TRUE)
#Obter medidas de cada objeto
medidas=measure_image(MatrizSegmentada2)
#ver o numero de objetos e medias medidas
medidas$ObjectNumber
#Obter medidas de cada objeto excluindo o ruido
medidas=measure_image(MatrizSegmentada2,noise = 1000) #numero de objetos
medidas$ObjectNumber
Estimativas=medidas$measures
#Plotar resultados das areas em pixel e salvar em um arquivo chamado "teste.jpg"
#plot_meansures(im,medidas$measures[,1],coordy=medidas$measures[,2],
#text=round(medidas$measures[,3],1),cex= 0.9,pathSave ="teste.jpg",
#col="blue" ,plot = TRUE)
plot_meansures(im,medidas$measures[,1],coordy=medidas$measures[,2],
text=round(medidas$measures[,3],2),cex = 0.9,col="blue" ,plot=TRUE)
##############################################################################
#Convertendo a area dos objetos para cm2
#Conhecendo o identificador do objeto de referencia
plot_meansures(im,medidas$measures[,1],coordy=medidas$measures[,2],
text=rownames(medidas$measures),cex= 0.9,
col="blue",plot=TRUE )
#como pode-se ver, o objeto de referencia e o de numero 30
# A area conhecida do objeto de referencia tem 8.5 x 5.5 cm.
#Isso nos leva a 46.75
medidas2=measure_image(MatrizSegmentada2,noise = 1000,id=30,
```

```
length= 8.5,width =5.5)
```

```
medidas2
#Apresentando a area foliar em cm2 de sobre cada uma das folhas
plot_meansures(im,medidas2$measures[,1],coordy=medidas2$measures[,2],
text=round(medidas2$measures[,3],2),cex = 0.9,col="blue")
################################################################
#Obs.: O uso do objeto de referencia e util para a conversao em cm2 em
#situacoes que nao se conhece a area fotografada.
#Se soubermos exatamente qual e o tamanho da area escaneada (fotografada)
#podemos dispensar o uso do objeto de referencia.
#Convertendo a area em pixel para cm2 considerando a dimensao superficie
#escaneada.
# A dimensao da superficie escaneada tem 21*29.7 cm (dimensao de uma folha a4).
#Isso nos leva a 623.7 cm2
medidas3=measure_image(MatrizSegmentada2,noise = 1000,id="all",
length= 21,width =29.7)
medidas3
#Apresentando a area foliar de sobre cada uma das folhas
plot_meansures(im,medidas3$measures[,1],coordy=medidas3$measures[,2],
text=round(medidas3$measures[,3],2),cex = 0.9,col="blue",plot=TRUE)
```
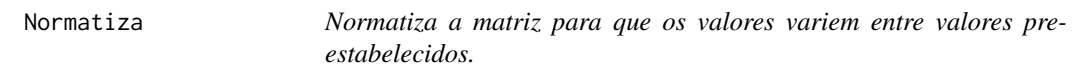

#### Description

Esta funcao faz a padronizacao da matriz a fim de retirar a escala. Para isso, os valores das matrizes sao calculados a fim de variar entre um "LimiteInferior" e um "LimiteSuperior".

## Usage

Normatiza(DadosEntrada, DadosBase=NULL, LimiteInferior=0, LimiteSuperior=1,Metodo=1)

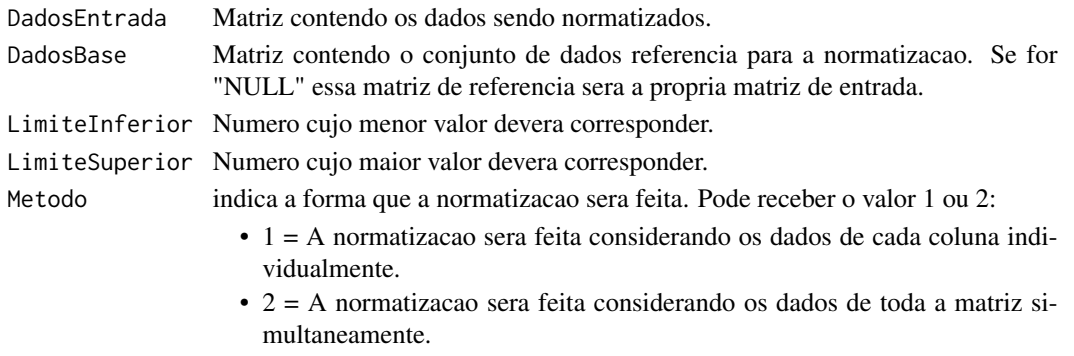

<span id="page-29-0"></span>

## <span id="page-30-0"></span>pick\_color 31

#### Value

Retorna a matriz normatizada.

#### References

PlayList "Curso de Analise Multivariada": https://www.youtube.com/playlist?list=PLvth1ZcREyK72M3lFl7kBaHiVh5W53 CRUZ, C.D. and CARNEIRO, P.C.S. Modelos biometricos aplicados ao melhoramento genetico. 3nd Edition. Vicosa, UFV, v.2, 2014. 668p. (ISBN: 8572691510) FERREIRA, D.F. Estatistica Multivariada. (2018) 3ed. UFLA. 624p. (ISBN 13:978 8581270630) HAIR, J.F. Multivariate Data Analysis. (2016) 6ed. Pearson Prentice HalL. (ISBN 13:978 0138132637)

#### See Also

/code/linkgray\_scale/

#### Examples

```
end=example_image(2)
ima=read_image(end,plot=TRUE)
VARI=gray_scale(ima,method = "VARI",plot=TRUE)
VARIb=VARI*2-1
min(VARIb)
max(VARIb)
VARI2=Normatiza(VARIb,LimiteInferior=0, LimiteSuperior=1,Metodo=2)
min(VARI2)
max(VARI2)
```
<span id="page-30-1"></span>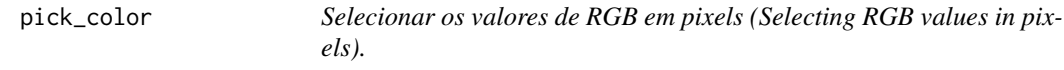

## Description

Esta funcao retorna o valor de R, G e B no pixel selecionado. (This function returns the value of R, G and B at the selected pixel ).

#### Usage

```
pick_color(im, matrix = NULL)
```
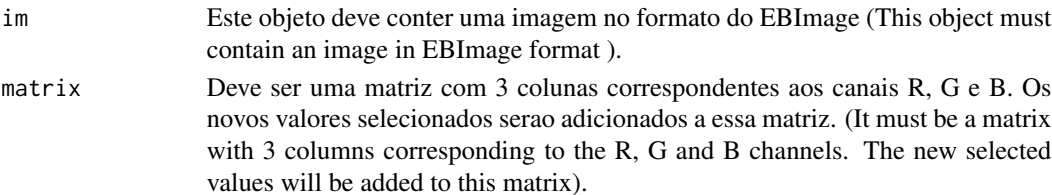

<span id="page-31-0"></span>Esta funcao retorna o valor de R, G e B no pixel selecionado. (This function returns the value of R, G and B at the selected pixel ).

#### Author(s)

Alcinei Mistico Azevedo (Instituto de ciencias agrarias da UFMG)

#### See Also

[segmentation\\_logit](#page-46-1)

## Examples

```
## Not run:
#library(ExpImage)
#library(EBImage)
#Carregar imagem de exemplo
im=read_image(example_image(2),plot=TRUE)
pick_color(im)
```
## End(Not run)

pick\_count *Count objects (Contar objetos).*

# Description

Count objects by clicking on the image (Contar objetos clicando na imagem)

#### Usage

```
pick_count(im,cex=1,col="red")
```
#### Arguments

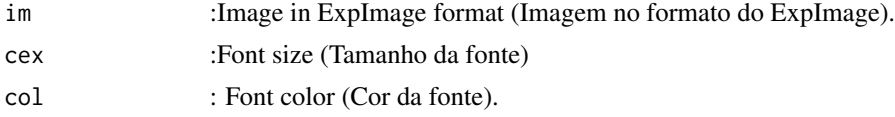

# Value

Returns the number of objects in an image (Retorna o numero de objetos em uma imagem).

## Author(s)

Alcinei Mistico Azevedo (Instituto de ciencias agrarias da UFMG)

## <span id="page-32-0"></span>pick\_length 33

## See Also

[pick\\_length](#page-32-1) , [pick\\_resolution](#page-34-1)

#### Examples

```
## Not run:
im=read_image(example_image(3),plot=TRUE)
pick_count(im)
```
## End(Not run)

<span id="page-32-1"></span>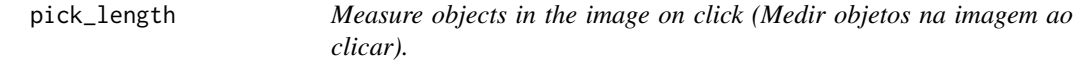

## Description

Measure objects in the image on click (Medir objetos na imagem ao clicar).

#### Usage

```
pick_length(im,dpi=NULL,NumPoints=2,col="red")
```
## Arguments

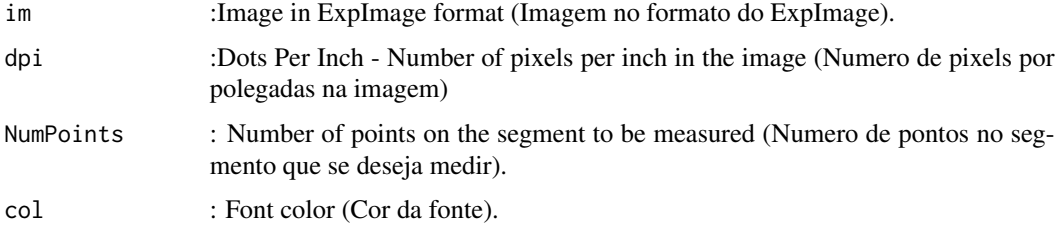

## Value

Returns the length of a segment in an image on click (Retorna o comprimento de um segmento em uma imagem ao clicar).

## Author(s)

Alcinei Mistico Azevedo (Instituto de ciencias agrarias da UFMG)

## See Also

[pick\\_color](#page-30-1) , [pick\\_resolution](#page-34-1)

## Examples

```
## Not run:
im=read_image(example_image(3),plot=TRUE)
dpi=pick_resolution(im,centimeters=8.5)
dpi$dpi
pick_length(im,dpi = dpi$dpi)
```
## End(Not run)

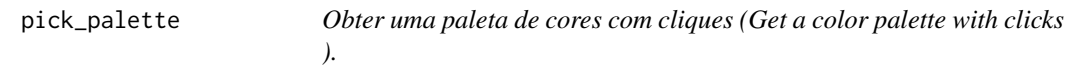

## Description

Esta funcao retorna uma paleta de cores com os pixels selecionados. (This function returns a color palette with selected pixels).

## Usage

```
pick_palette(im,palette.previous=NULL,percent.pick=0.01)
```
# Arguments

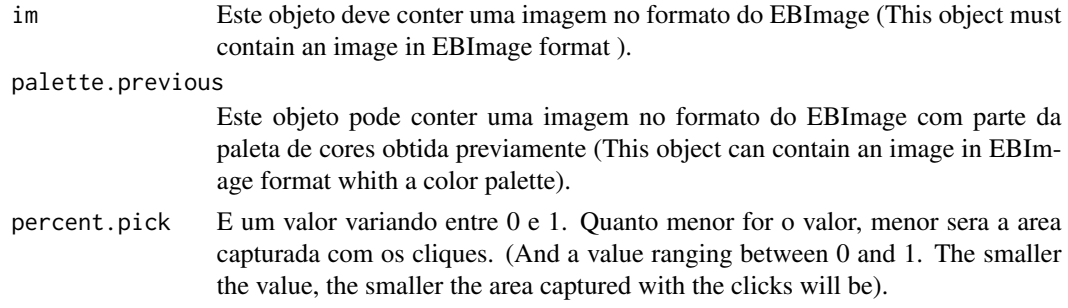

## Value

Esta funcao retorna uma paleta de cores com os pixels selecionados. (This function returns a color palette with selected pixels).

# Author(s)

Alcinei Mistico Azevedo (Instituto de ciencias agrarias da UFMG)

# See Also

[segmentation\\_logit](#page-46-1), [pick\\_color](#page-30-1)

<span id="page-33-0"></span>

## <span id="page-34-0"></span>pick\_resolution 35

## Examples

```
## Not run:
#library(ExpImage)
#library(EBImage)
#Carregar imagem de exemplo
im=read_image(example_image(2),plot=TRUE)
pick_palette(im)
```
## End(Not run)

<span id="page-34-1"></span>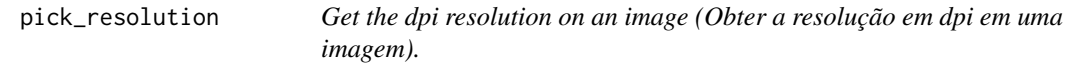

## Description

Obter o numero de pixels por centimetros ou polegadas em uma imagem (Get the number of pixels per centimeters or inches in an image).

#### Usage

pick\_resolution(im,inches=NULL,centimeters=NULL,several=TRUE,col="red")

## Arguments

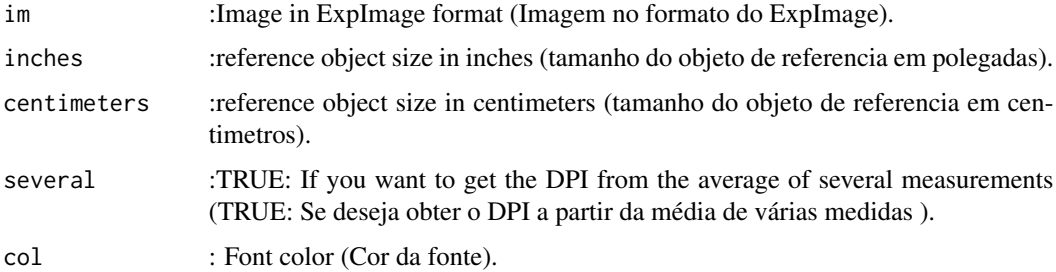

# Value

Returns the resolution in DPI of an image. (Retorna a resolução em uma imagem).

#### Author(s)

Alcinei Mistico Azevedo (Instituto de ciencias agrarias da UFMG)

#### See Also

[pick\\_color](#page-30-1) , [pick\\_length](#page-32-1)

## Examples

```
## Not run:
im=read_image(example_image(3),plot=TRUE)
dpi=pick_resolution(im,centimeters=8.5)
dpi$dpi
pick_length(im,dpi = dpi$dpi)
```
## End(Not run)

plot\_image *Esta funcao plota imagens. (This function plot the images.)*

# Description

Esta funcao permite plotar a imagem (This function allows you to view the image).

## Usage

plot\_image(im,r=1,g=2,b=3,band=NULL,col=0)

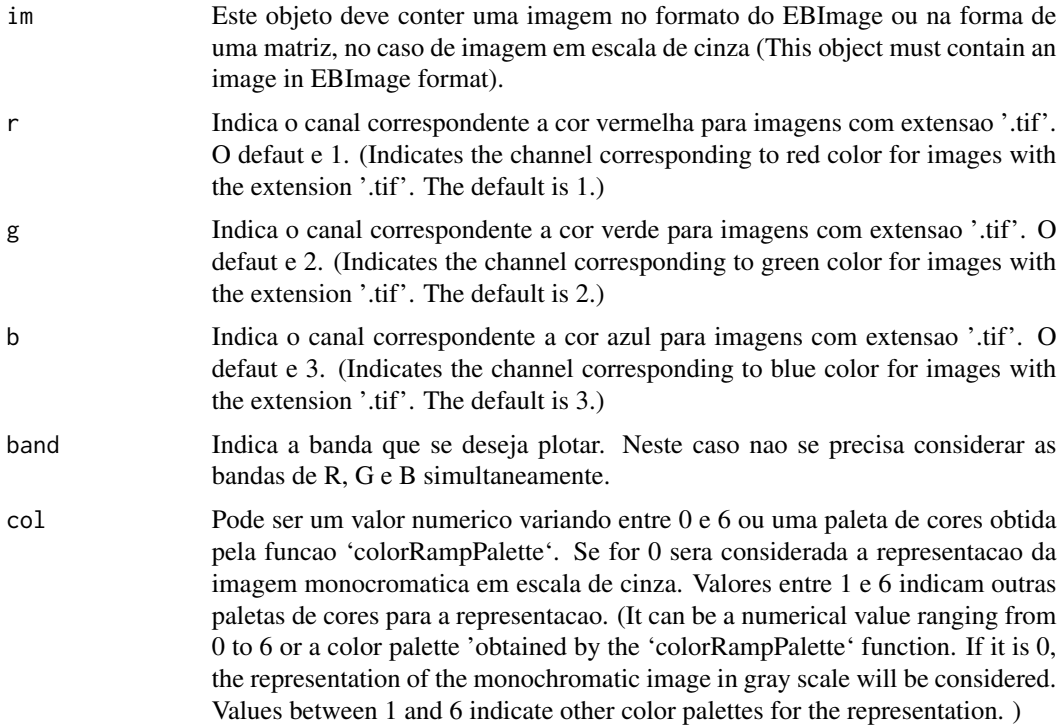

<span id="page-35-0"></span>

## <span id="page-36-0"></span>plot\_indexes 37

# Value

Apresenta a imagem contida no objeto im.

#### Author(s)

Alcinei Mistico Azevedo (Instituto de ciencias agrarias da UFMG)

## See Also

[read\\_image](#page-41-1)

# Examples

```
#library(ExpImage)
#library(EBImage)
#Carregar imagem de exemplo
im=read_image(example_image(2),plot=TRUE)
im=resize_image(im,w = 300,plot = FALSE)
plot_image(im)
#Representado imagens em escalas de cinza
im2 = gray_scale(im,"r")
plot_image(im2)
```

```
#Utilizando uma paleta de cores para a melhor visualizacao
plot_image(im2,col=2)
```
plot\_indexes *Function to plot multiple indices (funcao para plotar varios indices)*

#### Description

Function to plot multiple indices (funcao para plotar varios indices).

#### Usage

```
plot_indexes(im,NumberCores="all")
```
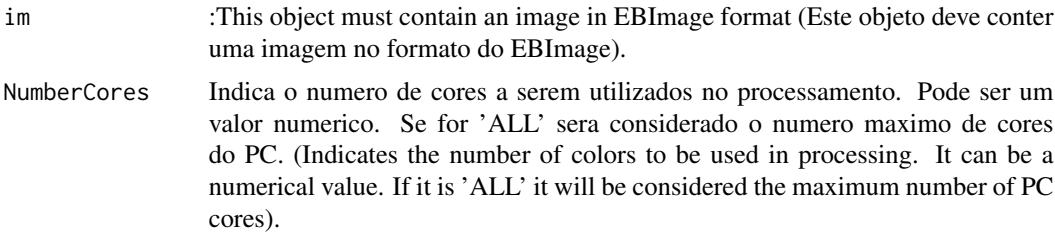

# See Also

[gray\\_scale](#page-16-1)

## Examples

```
#Carregar imagem de exemplo
im=read_image(example_image(2))
plot_indexes(im,NumberCores=2)
```
plot\_meansures *Funcao para sobrepor informacoes sobre os objetos da imagem*

## Description

Esta funcao possibilita sobrepor informacoes sobre os objetos da imagem

## Usage

```
plot_meansures(img,coordx=NULL,coordy=NULL,text=NULL,measurements=NULL,
variable=NULL,pch=NULL,col="red",cex=1,pathSave="none",plot=F)
```
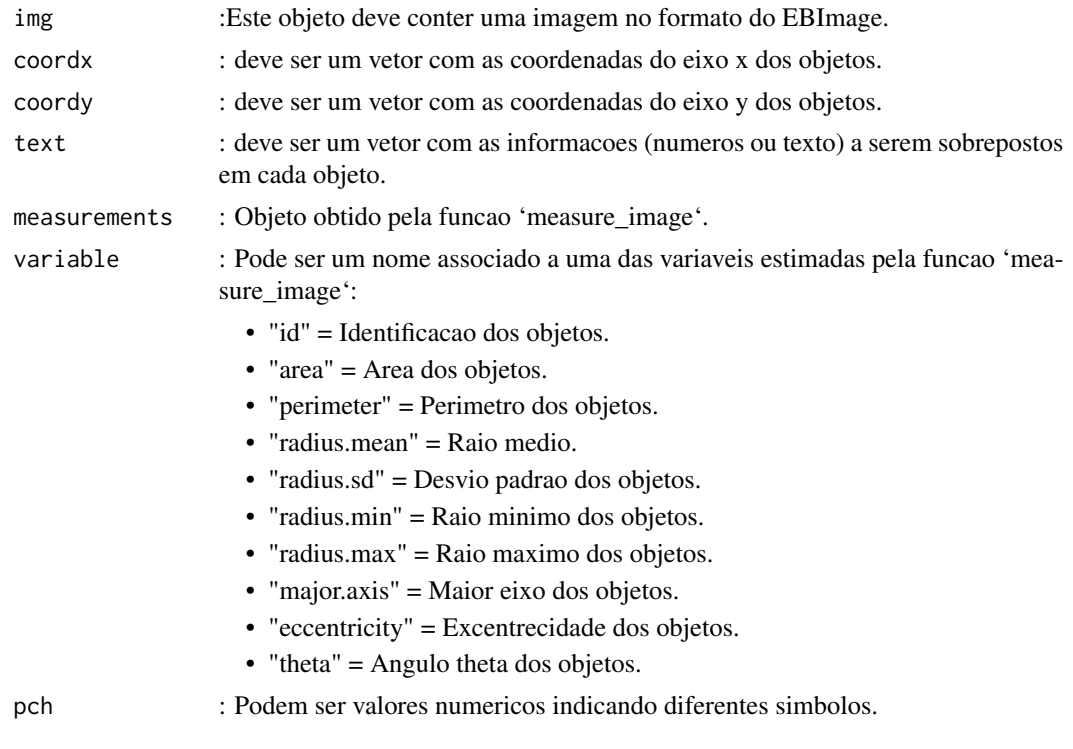

<span id="page-37-0"></span>

## <span id="page-38-0"></span>plot\_meansures 39

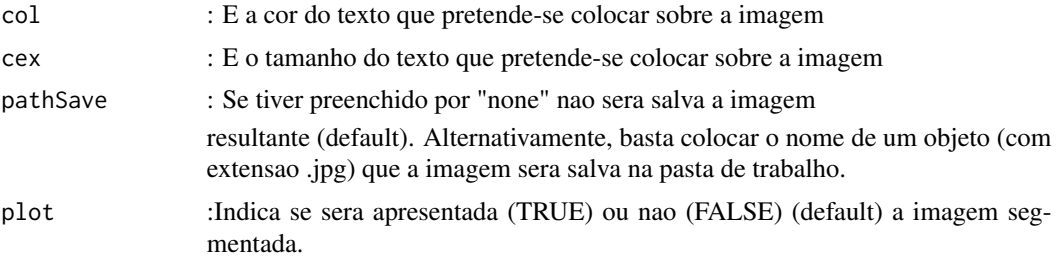

# Value

Retorna uma imagem com um texto sobreposto a cada objeto na imagem

## See Also

[segmentation\\_logit](#page-46-1)

#### Examples

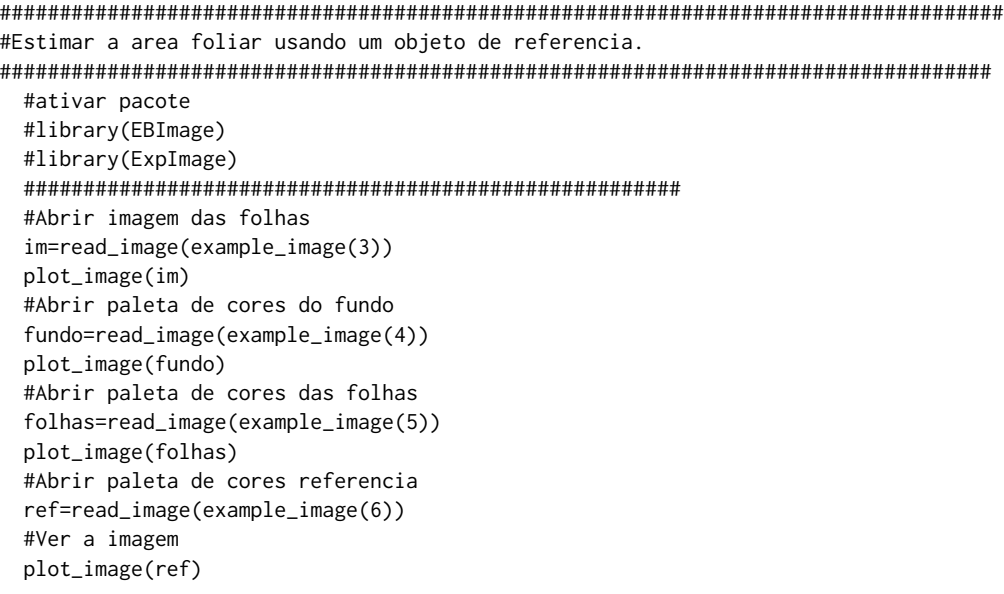

#### #################################################################

#Segmentacao para separar as folhas do restante folhas.seg=segmentation\_logit(im,foreground=folhas,background=list(fundo,ref), sample=2000,fillHull=TRUE,plot=TRUE)

```
#Segmentacao para separar o objeto de referencia do restante
ref.seg=segmentation_logit(im,foreground=ref,background=list(fundo,folhas),
sample=2000,fillHull=TRUE,plot=TRUE)
```
#Identificar area de cada folha

```
medidas=measure_image(folhas.seg,noise = 1000)
 #numero de objetos e medias
 medidas
 #Plotar resultados das areas em pixel e salvar em imagem jpg
 #plot_meansures(im,medidas$measures[,1],coordy=medidas$measures[,2],
 #text=round(medidas$measures[,3],1),col="blue",cex = 0.9,
 #pathSave ="teste.jpg" ,plot=TRUE)
##############################################################################
######################################################################
#Convertendo a area dos objetos para cm2
#Identificando a area do objeto de referencia (maior area)
# A area conhecida do objeto de referencia tem 8.5 x 5.5 cm e
#sua area segmentada esta no objeto ref.seg
medidasref=measure_image(img = folhas.seg,noise =1000,id=ref.seg,length =8.5,width =5.5 )
#numero de objetos e medias
medidasref
#Apresentando a area foliar de sobre cada uma das folhas
plot_meansures(im,medidasref$measures[,1],coordy=medidasref$measures[,2],
text=round(medidasref$measures[,3],2),cex = 0.9,col="blue")
```
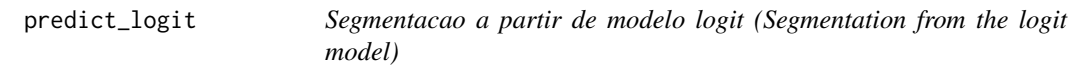

#### Description

Esta funcao permite a predicao para a segmentacao considerando o modelo ajustado pela funcao 'segmentation\_logit' (This function allows the prediction for segmentation considering the model adjusted by the 'segmentation\_logit' function).

#### Usage

```
predict_logit(im,modelo,fillHull=TRUE,
TargetPixels="all",
plot=TRUE)
```
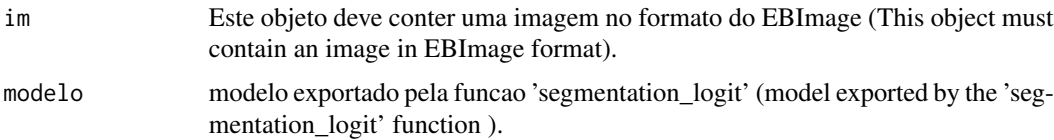

<span id="page-39-0"></span>

## <span id="page-40-0"></span>predict\_logit 41

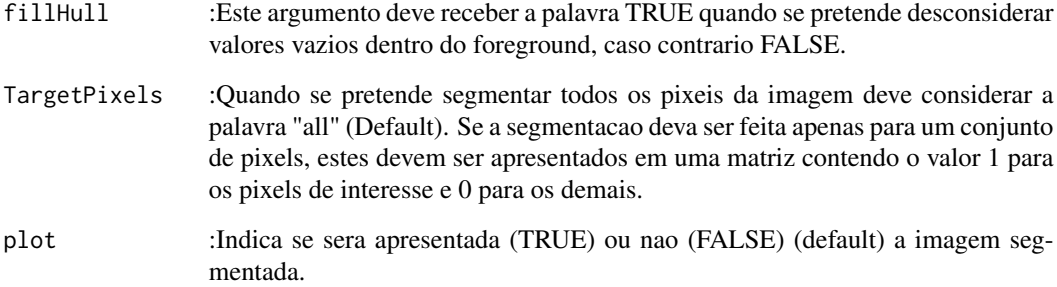

#### Value

Apresenta a imagem contida no objeto im.

## Author(s)

Alcinei Mistico Azevedo (Instituto de ciencias agrarias da UFMG)

## See Also

[segmentation\\_logit](#page-46-1)

#### Examples

```
#Abrir imagem das folhas
im=read_image(example_image(3),plot=TRUE)
#Abrir paleta de cores do fundo
fundo=read_image(example_image(4),plot=TRUE)
#Abrir paleta de cores das folhas
folhas=read_image(example_image(5),plot=TRUE)
#Abrir paleta de cores referencia
ref=read_image(example_image(6),plot=TRUE)
#Gerando modelo logit
#################################################################
Modelo=segmentation_logit(im,foreground=folhas,
                        background=list(fundo,ref),
                         return="model",plot=FALSE)
```

```
summary(Modelo)
```
################################################################# # Predicao a partir do modelo ajustado

im2=predict\_logit(im,Modelo,plot=TRUE)

<span id="page-41-1"></span><span id="page-41-0"></span>

# Description

Esta funcao importa uma imagem.

#### Usage

read\_image(file,plot=FALSE,norm=1)

## Arguments

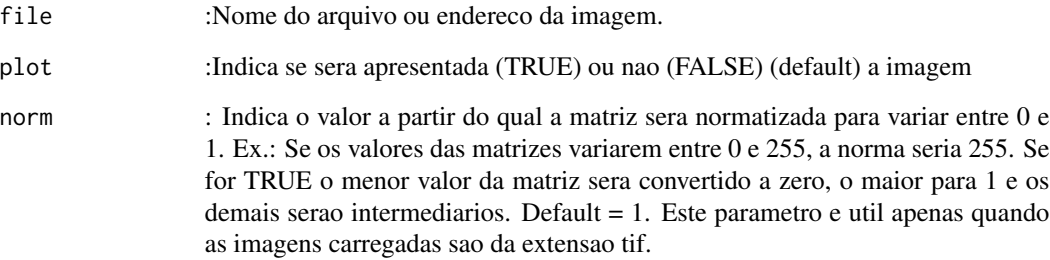

## Value

Importa uma imagem.

#### Author(s)

Alcinei Mistico Azevedo (Instituto de ciencias agrarias da UFMG)

## See Also

[crop\\_image](#page-8-1) , [edit\\_image](#page-10-1)

```
#Carregar imagem de exemplo
im=read_image(example_image(1),plot=TRUE)
```
<span id="page-42-0"></span>resize\_image *Function to change image size (Funcao para mudar o tamanho da imagem)*

## Description

Esta funcao permite mudar o tamanho de uma imagem, modificando o peso ocupado na memoria e em sua resolucao.

# Usage

```
resize_image(im, w=NULL, h=NULL,percentage=NULL,plot=FALSE)
```
#### Arguments

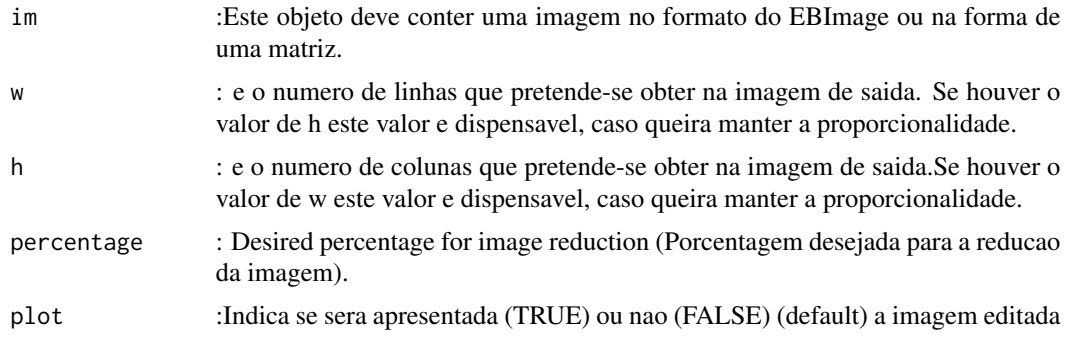

# Value

Retorna uma imagem com o tamanho desejado.

## Author(s)

Alcinei Mistico Azevedo (Instituto de ciencias agrarias da UFMG)

## See Also

[crop\\_image](#page-8-1) , [edit\\_image](#page-10-1)

```
#Carregar imagem de exemplo
im=read_image(example_image(1))
##mostrar imagem
plot_image(im)
```

```
##Diminuir a resolucao (tamanho da imagem)
im2=resize_image(im,w=1000,plot=TRUE)
im2b=resize_image(im,percentage = 10,plot=TRUE)
##Cortar Imagem
im3=crop_image(im2,w =200:750,h=100:650,plot = TRUE)
##Aumentar brilho
im4=edit_image(im3,brightness = 0.1)
#Aumentar contraste
im5=edit_image(im4,contrast = 1.2)
#Aumentar gamma
im6=edit_image(im5,gamma = 1.1)
#Alterando brilho, contraste e gamma
imb = edit\_image(im3, brightness = 0.1, contrast = 1.7,gamma = 1.2)#Mostrando ambas as imagens simultaneamente.
join_image(im3,imb)
```
rotate\_image *Esta funcao rotaciona a imagem. (This function rotates the image .)*

#### Description

Esta funcao permite rotacionar a imagem (This function allows rotate the image).

#### Usage

```
rotate_image(im,angle=NULL,BGcolor=c(0,0,0),plot=TRUE)
```
# Arguments

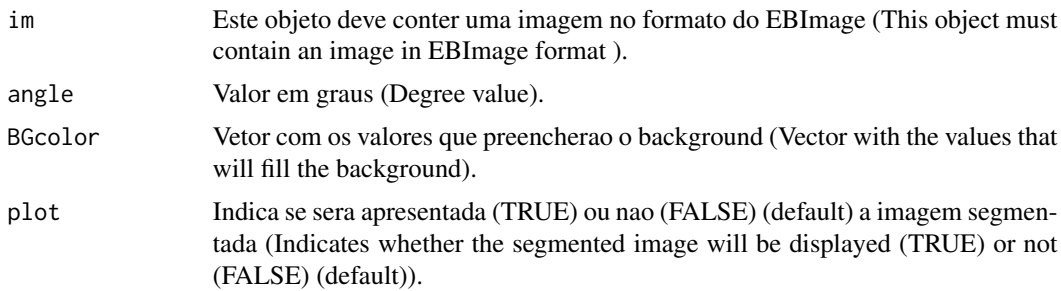

## Value

Retorna uma imagem rotacionada (Returns a rotated image).

<span id="page-43-0"></span>

## <span id="page-44-0"></span>segmentation and  $45$

#### Author(s)

Alcinei Mistico Azevedo (Instituto de ciencias agrarias da UFMG)

#### See Also

[edit\\_image](#page-10-1)

## Examples

```
#library(ExpImage)
#library(EBImage)
#Carregar imagem de exemplo
im=read_image(example_image(2),plot=TRUE)
```

```
##rotacionar a imagem
im2=rotate_image(im,angle=80)
im2=rotate_image(im,angle=80,BGcolor=c(1,1,1))
```
<span id="page-44-1"></span>segmentation *Image segmentation function (Funcao para a segmentacao de imagens).*

#### Description

Esta funcao possibilita a segmentacao de imagens por meio de um limiar. Para isso, pode-se escolher um valor arbtrario ou considerar o valor estabelecido pelo metodo otsu.

#### Usage

```
segmentation(img.band,threshold="otsu",selectHigher=TRUE,
  fillHull=FALSE,fillBack=FALSE,TargetPixels="all",plot=FALSE,treshold=NULL)
```
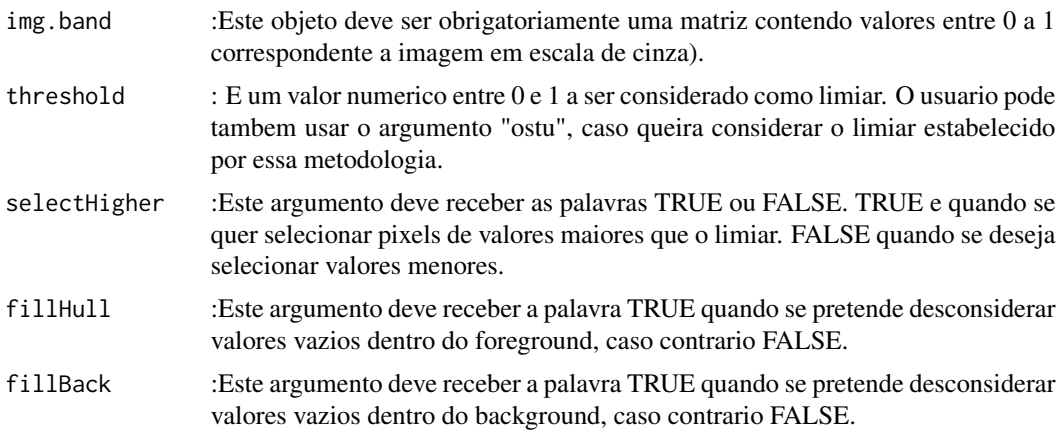

<span id="page-45-0"></span>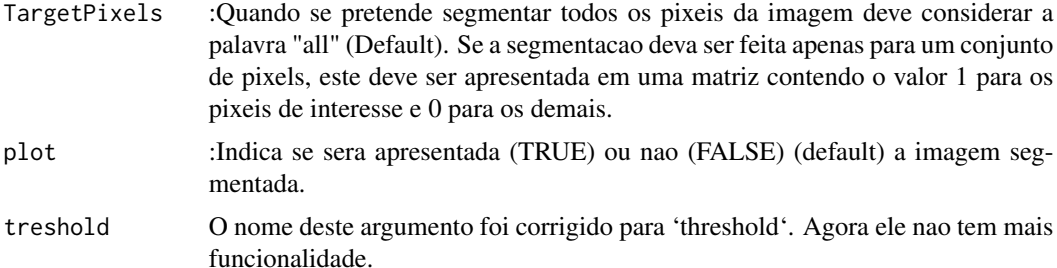

Imagem segmentada

## Author(s)

Alcinei Mistico Azevedo (Instituto de ciencias agrarias da UFMG)

#### See Also

[segmentation\\_logit](#page-46-1)

```
############################################################################
#Obtendo o numero de ovos em uma folha
############################################################################
#Carregar imagem de exemplo
im=read_image(example_image(2))
##mostrar imagem
plot_image(im)
#Selecionando o melhor indice para a segmentacao da folha
r=gray_scale(im,method = "r",plot=TRUE)
g=gray_scale(im,method = "g",plot=TRUE)
b=gray_scale(im,method = "b",plot=TRUE)
#O canal azul possibilita maior contraste
#O limiar pode ser um valor escolhido aleatoriamente (por exemplo: 0.6)
MatrizSegmentada=segmentation(b, threshold = 0.39, fillHull = TRUE,
selectHigher = FALSE,plot=TRUE)
im2=extract_pixels(im,target =MatrizSegmentada,valueTarget =1,
valueSelect = c(0,0,0), plot = TRUE)
#Selecionando o melhor indice para a segmentacao dos ovos
```

```
r=gray_scale(im2,method = "r",plot=TRUE)
```
## <span id="page-46-0"></span>segmentation\_logit 47

```
g=gray_scale(im2,method = "g",plot=TRUE)
b=gray_scale(im2,method = "b",plot=TRUE)
#O canal Azul proporciona melhor segmentacao
#O limiar pode ser um valor escolhido aleatoriamente (por exemplo: 0.6)
MatrizSegmentada2=segmentation(b, threshold = 0.50, fillHull = TRUE,
selectHigher = TRUE,plot = TRUE)
Medidas=measure_image(MatrizSegmentada2)
Medidas$ObjectNumber
#Ver a mascara sobre os ovos na foto
im3=mask_pixels(im,MatrizSegmentada2==1,plot=TRUE)
```
<span id="page-46-1"></span>segmentation\_logit *Funcao para a segmentacao de imagens.*

## Description

Esta funcao possibilita a segmentacao de imagens por meio de do ajuste de um modelo linear generalizado com a funcao logit de ligacao.

#### Usage

segmentation\_logit(im,foreground,background,return="image", sample=2000, fillHull=TRUE,TargetPixels="all",plot=TRUE)

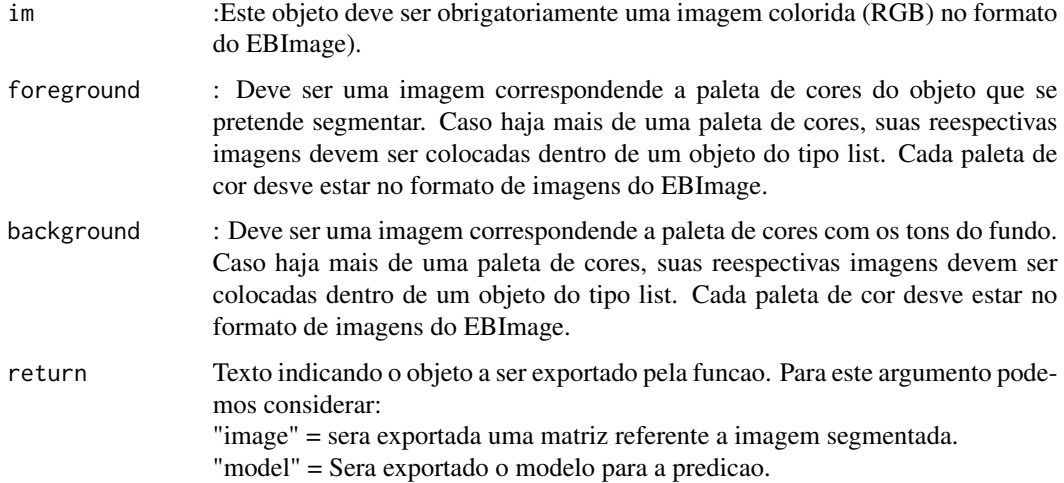

<span id="page-47-0"></span>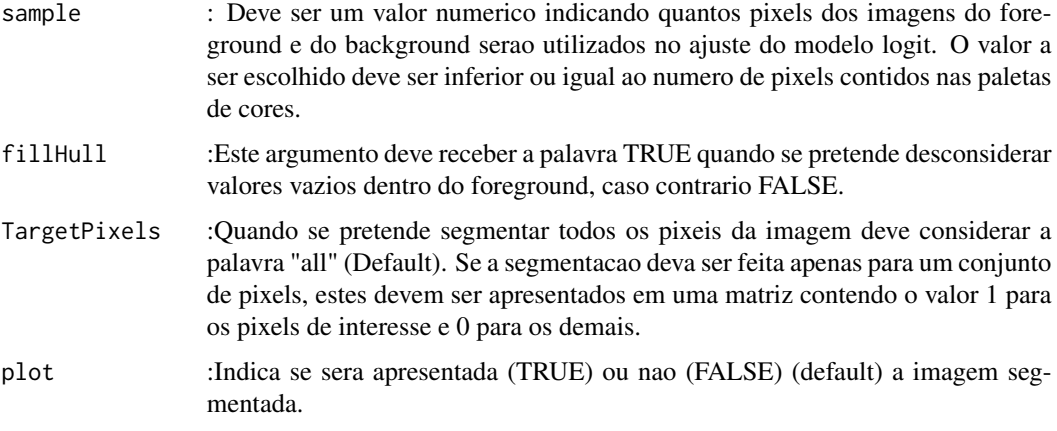

Imagem segmentada

## Author(s)

Alcinei Mistico Azevedo (Instituto de Ciencias Agrarias da UFMG)

#### See Also

[glm](#page-0-0) ,[segmentation](#page-44-1)

# Examples

```
## Not run:
im=read_image(example_image(7),plot=TRUE)
segmentation_logitGUI(im)
## End(Not run)
```
segmentation\_logitGUI *Funcao para a segmentacao de imagens.*

## Description

Esta funcao possibilita a segmentacao de imagens por meio de do ajuste de um modelo linear generalizado com a funcao logit de ligacao.

#### Usage

```
segmentation_logitGUI(im,return="image",sample=2000,
fillHull=FALSE,TargetPixels="all")
```
#### <span id="page-48-0"></span>Arguments

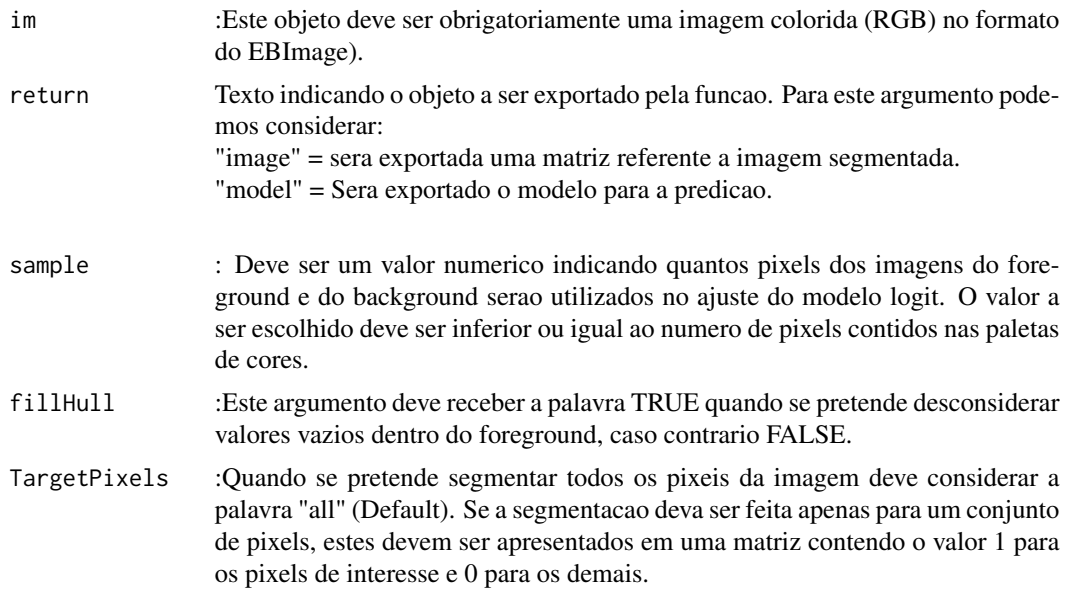

## Value

Imagem segmentada

#### Author(s)

Alcinei Mistico Azevedo (Instituto de Ciencias Agrarias da UFMG)

#### See Also

[glm](#page-0-0) ,[segmentation](#page-44-1)

```
#################################################################
#Estimar a area foliar usando um objeto de referencia.
##################################################################
  #ativar pacote
  #library(EBImage)
  #library(ExpImage)
  #######################################################
  #Abrir imagem das folhas
  im=read_image(example_image(3))
  plot_image(im)
  #Abrir paleta de cores do fundo
  fundo=read_image(example_image(4))
  plot_image(fundo)
  #Abrir paleta de cores das folhas
```

```
folhas=read_image(example_image(5))
plot_image(folhas)
#Abrir paleta de cores referencia
ref=read_image(example_image(6))
#Ver a imagem
plot_image(ref)
#################################################################
#Segmentacao para separar as folhas do restante
folhas.seg=segmentation_logit(im,foreground=folhas,
background=list(fundo,ref),sample=2000,fillHull=TRUE,plot=TRUE)
#Segmentacao para separar o objeto de referencia do restante
ref.seg=segmentation_logit(im,foreground=ref,
background=list(fundo,folhas),sample=2000,fillHull=TRUE,plot=TRUE)
#Identificar area de cada folha
medidas=measure_image(folhas.seg,noise = 1000)
#numero de objetos e medias
medidas
#Plotar resultados das areas em pixel e salvar em imagem jpg
plot_meansures(im,medidas$measures[,1],coordy=medidas$measures[,2],
text=round(medidas$measures[,3],1),col="blue",cex = 0.9,pathSave ="none" ,plot=TRUE)
```
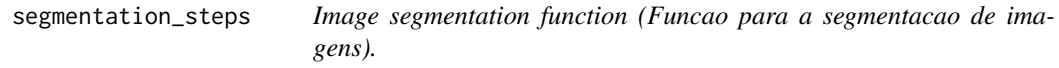

#### **Description**

Esta funcao possibilita a segmentacao de imagens por meio de um limiar. Para isso, pode-se escolher um valor arbtrario ou considerar o valor estabelecido pelo metodo otsu.

#### Usage

```
segmentation_steps(img,indexes=c("b","b"),threshold=c("otsu",0.6),
selectHigher=c(TRUE,FALSE),fillHull=c(TRUE,FALSE),fillBack=c(TRUE,FALSE),
thresholdFinish="otsu", selectHigherFinish=TRUE, fillHullFinish=TRUE,
fillBackFinish=TRUE,plot=FALSE)
```
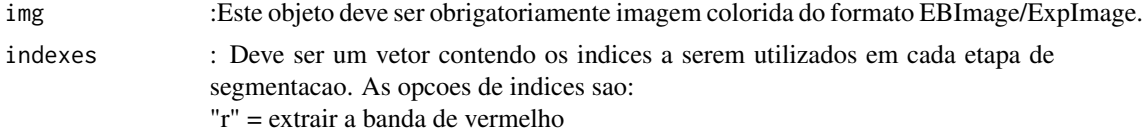

<span id="page-49-0"></span>

"g" = extrair a banda de verde "b" = extrair a banda de azul "rg" = considera a media da banda de vermelho e verde: (r+g)/2 "rb" = considera a media da banda de vermelho e azul: (r+b)/2 "gb" = considera a media da banda de verde e azul:  $(g+b)/2$ "rgb" = considera a media das 3 bandas:  $(r+g+b)/3$  $"BI" = sqrt((r^2+g^2+b^2)/3)$  $"BIM" = sqrt((2r+2g+2b)/3)$  $"SCI"=(r-g)/(r+g)$  $"GLI"=(2g-r-b)/(2g+r+b)$  $HI''=(2r-g-b)/(g-b)$  $"NGRDI"=(g-r)/(g+r)$  $"SI"=(r-b)/(r+b)$  $\text{WARI} = (g-r)/(g+r-b)$ "HUE"=atan(2(b-g-r)/30.5(g-r)) "MGVRI"= $(g^2-r^2)/(g^2+r^2)$ "GLI"=(2g-r-b)/(2g+r+b) " $MPRI''=(g-r)/(g+r)$  $"RGVBI"=(g-(br))/(g^2(br))$  $"ExG"=(2*g-r-b)$ "VEG"=(g/(g^0.66667\*b^0.66667))

- threshold : E um vetor com valores numericos entre 0 e 1 a ser considerado como limiar. O usuario pode tambem usar o argumento "ostu", caso queira considerar o limiar estabelecido por essa metodologia.
- selectHigher :Este argumento deve se um vetor com as palavras TRUE ou FALSE. TRUE e quando se quer selecionar pixels de valores maiores que o limiar. FALSE quando se deseja selecionar valores menores.
- fillHull :Este argumento deve se um vetor com as palavras TRUE quando se pretende desconsiderar valores vazios dentro do foreground, caso contrario FALSE.
- fillBack :Este argumento deve se um vetor com as TRUE quando se pretende desconsiderar valores vazios dentro do background, caso contrario FALSE.

thresholdFinish

E um valor entre 0 e 1 a ser considerado como limiar na ultima segmentacao. O usuario pode tambem usar o argumento "ostu", caso queira considerar o limiar estabelecido por essa metodologia.

selectHigherFinish

argumento com as palavras TRUE ou FALSE. TRUE (default) e quando se quer selecionar pixels de valores maiores que o limiar na ultima segmentacao. FALSE quando se deseja selecionar valores menores.

- fillHullFinish :Este argumento deve ser TRUE quando se pretende desconsiderar valores vazios dentro do foreground na ultima segmentacao, caso contrario FALSE.
- fillBackFinish :Este argumento deve ser TRUE quando se pretende desconsiderar valores vazios dentro do background na ultima segmentacao, caso contrario FALSE.
- plot :Indica se sera apresentada (TRUE) ou nao (FALSE) (default) a imagem segmentada.

<span id="page-51-0"></span>Imagem segmentada

#### Author(s)

Alcinei Mistico Azevedo (Instituto de ciencias agrarias da UFMG)

#### See Also

[segmentation\\_logit](#page-46-1)

#### Examples

```
############################################################################
#Obtendo o numero de ovos em uma folha
############################################################################
```

```
#Carregar imagem de exemplo
im=read_image(example_image(2),plot=TRUE)
## Fazendo a segmentacao na imagem
m=segmentation_steps(img=im,
indexes=c("b","b"),
threshold=c(0.39,0.7),
selectHigher=c(FALSE,TRUE),
fillHull=c(TRUE,TRUE),
fillBack=c(FALSE,FALSE),
thresholdFinish = 0.5,
selectHigherFinish = TRUE,
fillHullFinish = FALSE,
plot=TRUE)
measure_image(m,splitConnected = FALSE)
#Ver a mascara sobre os ovos na foto
im3=mask_pixels(im,m==1,plot=TRUE)
```
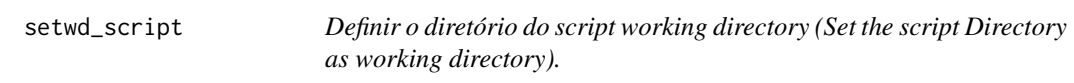

#### Description

Esta funcao define como o endereco da pasta onde esta o scritp atual como o diretorio de trabalho. (This function set the directory of current script as working directory).

## Usage

setwd\_script()

<span id="page-52-1"></span><span id="page-52-0"></span>shape\_file.BorderExtract

*Excluir as bordas do objetos/parcelas do shapefile*

## Description

Esta funcao exclui as bordas (bordadura) dos objetos/parcelas selecionadas pela funcao shape\_file.create.

#### Usage

```
shape_file.BorderExtract(im, ShapeFile,p.rows=0.5,p.cols=0.5,col1="red",col2="white")
```
## Arguments

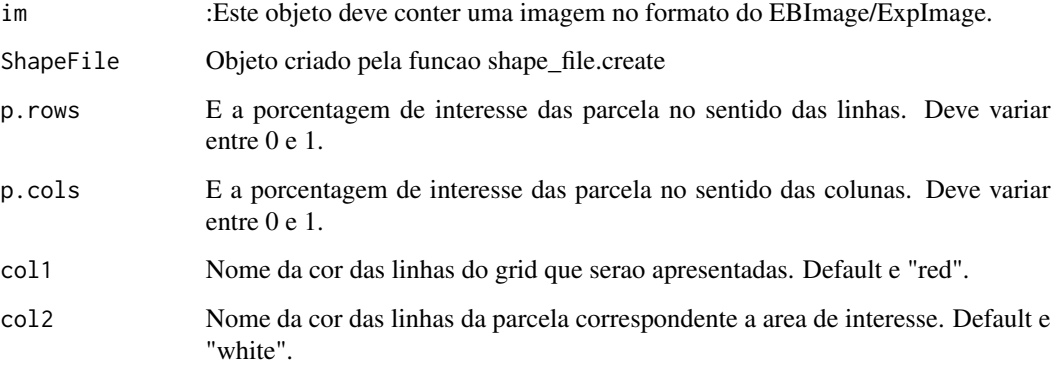

#### See Also

[shape\\_file.create](#page-53-1), [shape\\_file.split](#page-55-1)

## Examples

```
## Not run:
end=example_image(13)
im=read_image(end,plot=TRUE)
A=shape_file.create(im,rows=5,cols=5,rectangular=F,Matrix=NULL,SelectSeveral = F)
B=shape_file.BorderExtract(im,A,p.rows = .9,p.cols = .9)
shape_file.plot(im,ShapeFile = B)
shape_file.split(im =im,shapefile = B,path = getwd(),namesFile = "TEST",type = ".jpg")
```
## End(Not run)

<span id="page-53-1"></span><span id="page-53-0"></span>

#### Description

Esta funcao cria um arquivo com as coordenadas dos vertices de cada objeto/parcela de interesse na imagem.

#### Usage

shape\_file.create(im,

```
rows=10,
cols=6,
rectangular=TRUE,
colLines="white",
ColPlot="red",
ColNumber="red",
SelectSeveral=FALSE,
Matrix=NULL)
```
#### Arguments

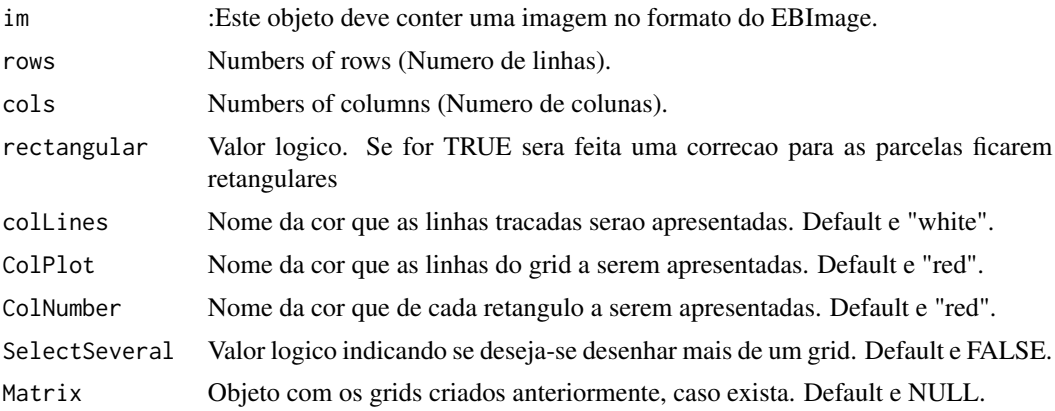

#### See Also

[shape\\_file.BorderExtract](#page-52-1), [shape\\_file.split](#page-55-1)

```
## Not run:
end=example_image(13)
im=read_image(end,plot=TRUE)
A=shape_file.create(im,rows=5,cols=5,rectangular=F,Matrix=NULL,SelectSeveral = F)
B=shape_file.BorderExtract(im,A,p.rows = .9,p.cols = .9)
shape_file.plot(im,ShapeFile = B)
```
## <span id="page-54-0"></span>shape\_file.plot 55

```
shape_file.split(im =im,shapefile = B,path = getwd(),namesFile = "TEST",type = ".jpg")
## End(Not run)
```
shape\_file.plot *Plotar os objetos/parcelas do shapefile na imagem*

## Description

Esta funcao desenha as linhas dos objetos/parcelas selecionadas pela funcao shape\_file.create.

## Usage

shape\_file.plot(im,ShapeFile,colorLines="red",colorNames="red")

#### Arguments

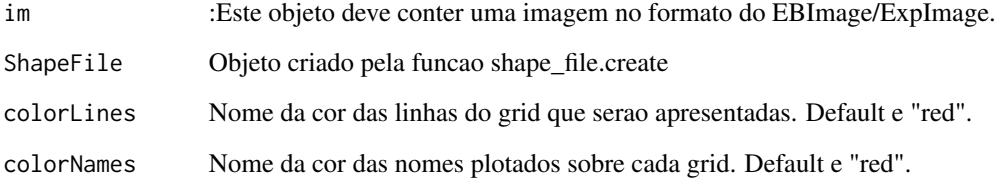

#### See Also

[shape\\_file.create](#page-53-1), [shape\\_file.split](#page-55-1)

```
## Not run:
end=example_image(13)
im=read_image(end,plot=TRUE)
A=shape_file.create(im,rows=5,cols=5,rectangular=F,Matrix=NULL,SelectSeveral = F)
B=shape_file.BorderExtract(im,A,p.rows = .9,p.cols = .9)
shape_file.plot(im,ShapeFile = B)
shape_file.split(im =im,shapefile = B,path = getwd(),namesFile = "TEST",type = ".jpg")
## End(Not run)
```
<span id="page-55-1"></span><span id="page-55-0"></span>

## Description

Esta funcao divide a imagem em objetos/parcelas a partir do shapefile criado pela funcao shape\_file.create. Dessa forma e criada uma imagem para cada objeto.

#### Usage

```
shape_file.split(im,shapefile,namesFile="test",path=getwd(),type="jpg")
```
#### Arguments

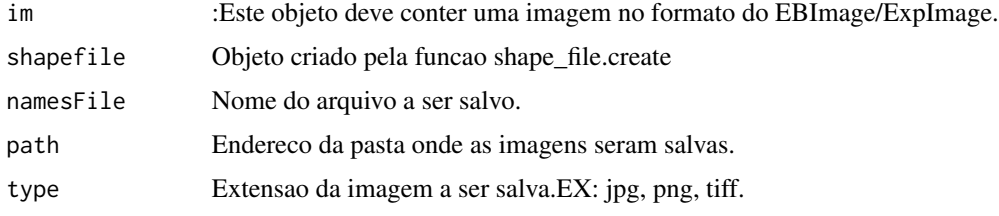

# See Also

[shape\\_file.create](#page-53-1), [shape\\_file.split](#page-55-1)

#### Examples

```
## Not run:
end=example_image(13)
im=read_image(end,plot=TRUE)
A=shape_file.create(im,rows=5,cols=5,rectangular=F,Matrix=NULL,SelectSeveral = F)
B=shape_file.BorderExtract(im,A,p.rows = .9,p.cols = .9)
shape_file.plot(im,ShapeFile = B)
shape_file.split(im =im,shapefile = B,path = getwd(),namesFile = "TEST",type = ".jpg")
## End(Not run)
```
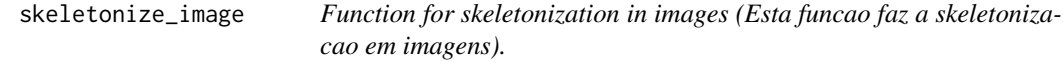

#### Description

Esta funcao permite fazer a skeletonizacao em imagens.

## <span id="page-56-0"></span>split\_image 57

## Usage

skeletonize\_image(x,plot=FALSE)

#### Arguments

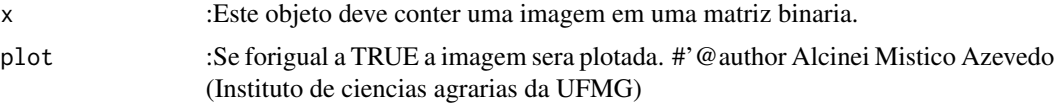

## Value

Retorna uma imagem com os objetos skeletonizados.

## See Also

[thinning\\_image](#page-59-1)

## Examples

```
im=read_image(example_image(10),plot=TRUE)
im2=segmentation(im@.Data[,,1],plot = TRUE)
T1=skeletonize_image(im2,plot = TRUE)
T2=thinning_image(im2,plot = TRUE)
```
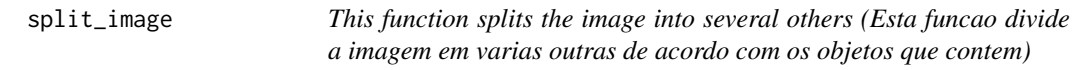

# Description

Esta funcao permite dividir a imagem e obter medidas dos objetos

## Usage

```
split_image(im,Seg,noise=0,CutImage=TRUE,lim=10,tolerance=1,ext=1,
  splitConnected=FALSE,colorBack=c(0,0,0) ,saveImage=TRUE,
 plot=T,col="red",cex=1,fileName="test.jpg")
```
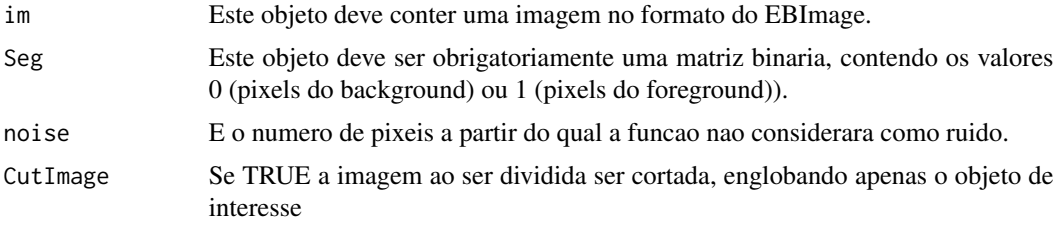

<span id="page-57-0"></span>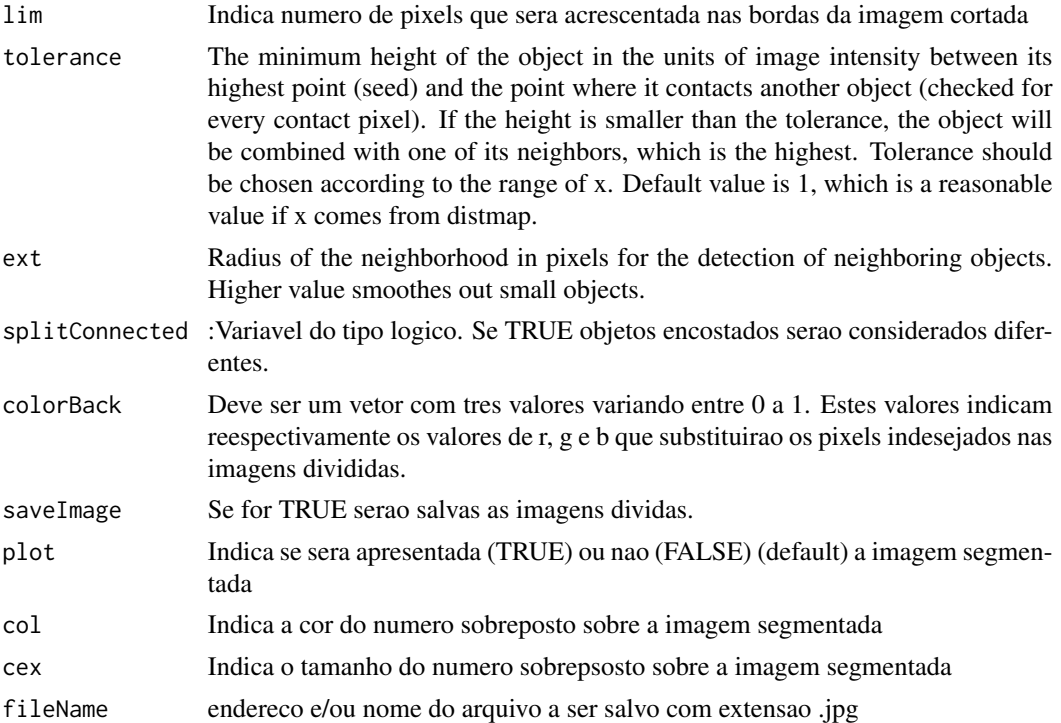

Retorna a medida em pixels dos objetos contidos na imagem e varias fotos havendo em cada uma um objeto.

#### Author(s)

Alcinei Mistico Azevedo (Instituto de ciencias agrarias da UFMG)

#### See Also

[segmentation\\_logit](#page-46-1)

```
#remove(list=ls())
#require(ExpImage)
#require(EBImage)
im=read_image(example_image(3))
##mostrar imagem
plot(im)
g=gray_scale(im,"g",plot=TRUE)
Seg=segmentation(img.band = g,threshold = "otsu",selectHigher = FALSE,
fillHull = TRUE, plot = TRUE)
```
## <span id="page-58-0"></span>Square\_Image 59

```
split_image(im=im,Seg=Seg,noise = 200,CutImage = FALSE,tolerance = 1,
saveImage = FALSE,plot = TRUE,col="blue",cex=2)
```
Square\_Image *Transform the square image (Transforme a imagem quadrada).*

## Description

Transforms the image square by placing borders at the edges (Transforma a imagem quadrada colocando bordas nas margens).

#### Usage

Square\_Image(im,r=1,g=1,b=1,plot=FALSE)

## Arguments

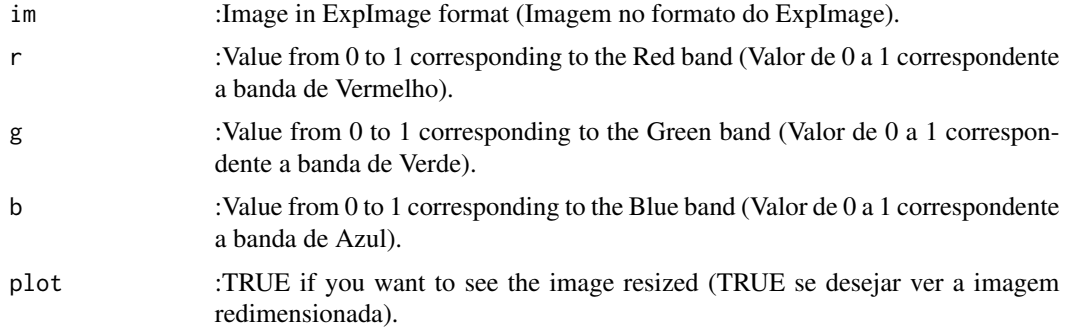

#### Value

Returns the resolution in DPI of an image. (Retorna a resolução em uma imagem).

#### Author(s)

Alcinei Mistico Azevedo (Instituto de ciencias agrarias da UFMG)

## See Also

[pick\\_color](#page-30-1) , [pick\\_length](#page-32-1)

```
im=read_image(example_image(10),plot=TRUE)
Square_Image(im,r=0,g=1,b=0,plot=TRUE)
```
<span id="page-59-1"></span><span id="page-59-0"></span>

#### Description

Esta funcao permite fazer o thinning em imagens.

#### Usage

```
thinning_image(x,plot=FALSE)
```
## Arguments

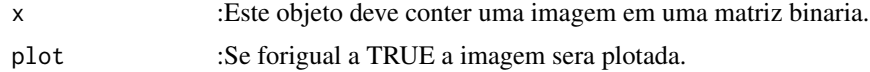

# Value

Retorna uma imagem com o thinning dos objetos.

#### Author(s)

Alcinei Mistico Azevedo (Instituto de ciencias agrarias da UFMG)

#### See Also

#### [thinning\\_image](#page-59-1)

## Examples

```
im=read_image(example_image(10),plot=TRUE)
im2=segmentation(im@.Data[,,1],plot = TRUE)
T1=skeletonize_image(im2,plot = TRUE)
T2=thinning_image(im2,plot = TRUE)
```
write\_image *Function to save an image (Funcao para salvar uma imagem).*

## Description

Esta funcao salva uma imagem.A funcao e uma adaptacao do 'writeImage' do pacote 'EBImage'

#### Usage

write\_image(x, files, type, quality = 100, bits.per.sample, compression = "none")

## <span id="page-60-0"></span>write\_image 61

# Arguments

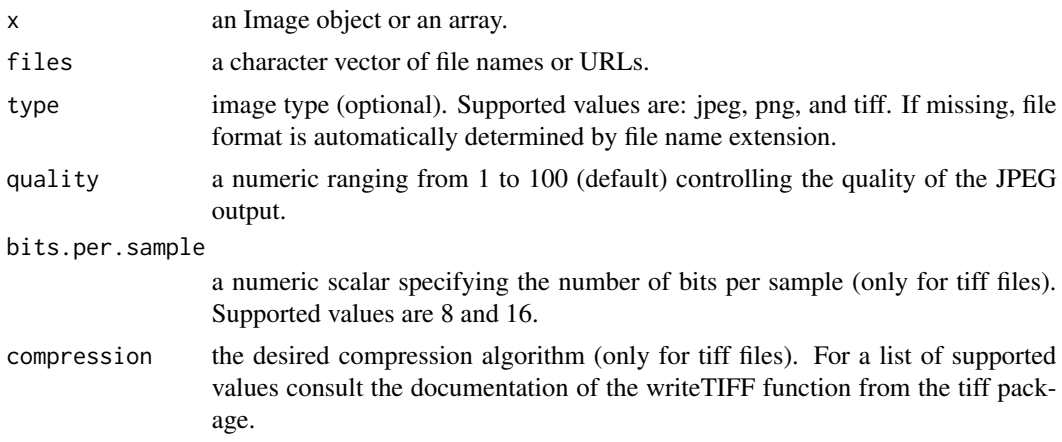

## Value

Salva uma imagem.

#### Author(s)

Alcinei Mistico Azevedo (Instituto de ciencias agrarias da UFMG)

#### See Also

[read\\_image](#page-41-1)

## Examples

```
## Not run:
#Carregar imagem de exemplo
im=read_image(example_image(1),plot=TRUE)
im2=resize_image(im,w=1000,plot=TRUE)
im3=crop_image(im2,w =200:650,h=100:450,plot = TRUE)
imb = edit\_image(im3, brightness = 0.1, contrast = 1.7,gamma = 1.2)write\_image(x = imb, files = "Test.jpg")
```
## End(Not run)

# <span id="page-61-0"></span>Index

as\_image, [3](#page-2-0) calibration\_palette, [4,](#page-3-0) *[6](#page-5-0)* clustering\_Kmeans, [5](#page-4-0) color\_pallete, [6](#page-5-0) compare\_image, [7](#page-6-0) contour\_image, [8](#page-7-0) crop\_image, *[3](#page-2-0)*, [9,](#page-8-0) *[21](#page-20-0)*, *[23](#page-22-0)*, *[42,](#page-41-0) [43](#page-42-0)* dilate\_image, [10,](#page-9-0) *[14](#page-13-0)* edit\_image, *[3](#page-2-0)*, *[8](#page-7-0)[–10](#page-9-0)*, [11,](#page-10-0) *[13,](#page-12-0) [14](#page-13-0)*, *[21](#page-20-0)*, *[23](#page-22-0)*, *[42,](#page-41-0) [43](#page-42-0)*, *[45](#page-44-0)* edit\_imageGUI, *[8,](#page-7-0) [9](#page-8-0)*, *[12](#page-11-0)*, [12](#page-11-0) erode\_image, *[10](#page-9-0)*, [13](#page-12-0) example\_image, *[3](#page-2-0)*, [14](#page-13-0) ExpImage *(*ExpImage-package*)*, [3](#page-2-0) ExpImage-package, [3](#page-2-0) extract\_pixels, *[3](#page-2-0)*, [15](#page-14-0) getwd\_script, [17](#page-16-0) glm, *[48,](#page-47-0) [49](#page-48-0)* gray\_scale, *[3](#page-2-0)*, [17,](#page-16-0) *[20](#page-19-0)*, *[24](#page-23-0)*, *[38](#page-37-0)* histogram\_image, [19](#page-18-0) index\_bands, [20](#page-19-0) info\_image, *[4](#page-3-0)*, *[7](#page-6-0)*, [20,](#page-19-0) *[22](#page-21-0)* join\_bands, [21](#page-20-0) join\_image, *[3](#page-2-0)*, [22](#page-21-0) linearize\_image, [24](#page-23-0) mask\_pixels, *[3](#page-2-0)*, [25](#page-24-0) measure\_image, [27](#page-26-0) Normatiza, [30](#page-29-0) pick\_color, [31,](#page-30-0) *[33](#page-32-0)[–35](#page-34-0)*, *[59](#page-58-0)* pick\_count, [32](#page-31-0) pick\_length, *[33](#page-32-0)*, [33,](#page-32-0) *[35](#page-34-0)*, *[59](#page-58-0)*

pick\_palette, [34](#page-33-0) pick\_resolution, *[33](#page-32-0)*, [35](#page-34-0) plot\_image, [36](#page-35-0) plot\_indexes, [37](#page-36-0) plot\_meansures, [38](#page-37-0) predict\_logit, [40](#page-39-0) read\_image, *[4](#page-3-0)*, *[7](#page-6-0)*, *[20](#page-19-0)*, *[22](#page-21-0)*, *[24](#page-23-0)*, *[37](#page-36-0)*, [42,](#page-41-0) *[61](#page-60-0)* resize\_image, [43](#page-42-0) rotate\_image, [44](#page-43-0) segmentation, *[5,](#page-4-0) [6](#page-5-0)*, [45,](#page-44-0) *[48,](#page-47-0) [49](#page-48-0)* segmentation\_logit, *[5](#page-4-0)*, *[16](#page-15-0)*, *[18,](#page-17-0) [19](#page-18-0)*, *[28](#page-27-0)*, *[32](#page-31-0)*, *[34](#page-33-0)*, *[39](#page-38-0)*, *[41](#page-40-0)*, *[46](#page-45-0)*, [47,](#page-46-0) *[52](#page-51-0)*, *[58](#page-57-0)* segmentation\_logitGUI, [48](#page-47-0) segmentation\_steps, [50](#page-49-0) setwd\_script, [52](#page-51-0) shape\_file.BorderExtract, [53,](#page-52-0) *[54](#page-53-0)* shape\_file.create, *[53](#page-52-0)*, [54,](#page-53-0) *[55,](#page-54-0) [56](#page-55-0)* shape\_file.plot, [55](#page-54-0) shape\_file.split, *[53](#page-52-0)[–56](#page-55-0)*, [56](#page-55-0) skeletonize\_image, [56](#page-55-0) split\_image, [57](#page-56-0) Square\_Image, [59](#page-58-0) thinning\_image, *[57](#page-56-0)*, *[60](#page-59-0)*, [60](#page-59-0)

write\_image, [60](#page-59-0)